UNIVERSIDAD DE SAN CARLOS DE GUATEMALA FACULTAD DE INGENIERÍA ESCUELA DE ESTUDIOS DE POSTGRADO

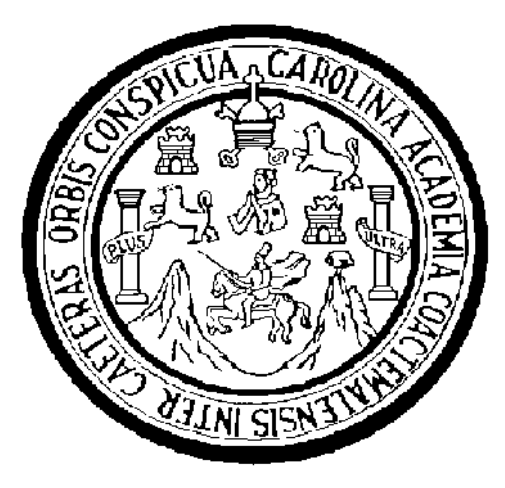

TRABAJO DE GRADUACIÓN

## **DESARROLLO DE UNA APLICACIÓN PARA LA OPTIMIZACIÓN DE DESPACHO DIARIO DE UNIDADES GENERADORAS, UTILIZANDO SOLVER XPRESS OPTIMIZER**

PRESENTADO A LA JUNTA DIRECTIVA DE LA FACULTAD DE INGENIERÍA POR:

# **ING. RUBÉN ALFREDO CERÓN SUCHINI**

AL CONFERÍRSELE EL TÍTULO DE

**MAESTRO EN GESTIÓN INDUSTRIAL**

GUATEMALA, OCTUBRE DE 2009

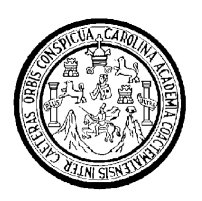

Universidad de San Carlos de Guatemala Facultad de Ingeniería Escuela de Estudios de Postgrado

# **Desarrollo de una aplicación para la optimización de despacho diario de unidades generadoras, utilizando Solver XPRESS Optimizer**

**Ing. Rubén Alfredo Cerón Suchini**

Guatemala, Octubre de 2009

UNIVERSIDAD DE SAN CARLOS DE GUATEMALA FACULTAD DE INGENIERÍA

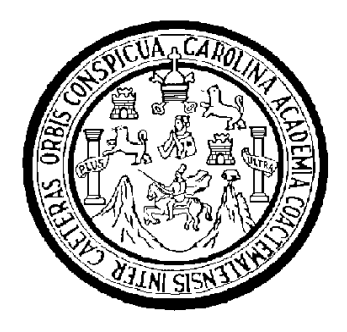

**Desarrollo de una aplicación para la optimización de despacho diario de unidades generadoras, utilizando Solver XPRESS Optimizer**

TRABAJO DE GRADUACIÓN

PRESENTADO A LA JUNTA DIRECTIVA DE LA FACULTAD DE INGENIERÍA POR:

**ING. RUBÉN ALFREDO CERÓN SUCHINI**

AL CONFERÍRSELE EL TÍTULO DE

**MAESTRO EN GESTIÓN INDUSTRIAL**

GUATEMALA, OCTUBRE DE 2009

## UNIVERSIDAD DE SAN CARLOS DE GUATEMALA

## FACULTAD DE INGENIERÍA

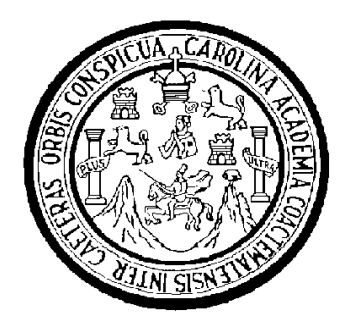

# **NÓMINA DE JUNTA DIRECTIVA**

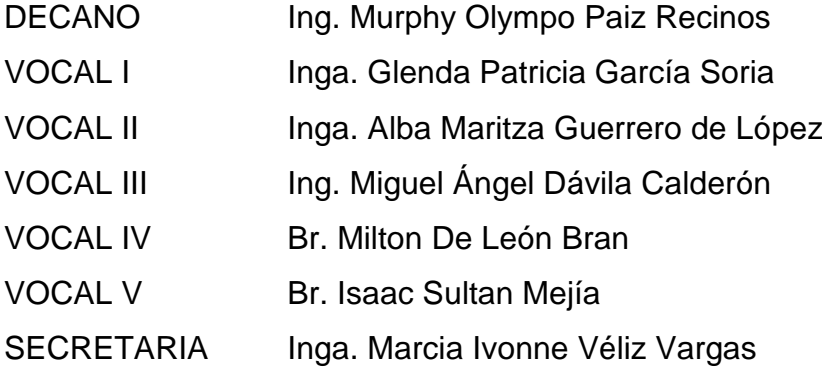

# **TRIBUNAL QUE PRACTICÓ EL EXAMEN GENERAL PRIVADO**

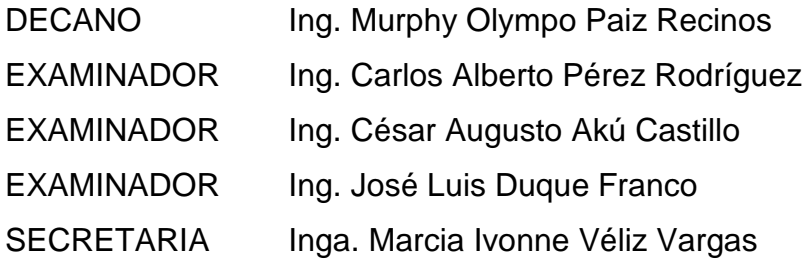

## **HONORABLE TRIBUNAL EXAMINADOR**

Cumpliendo con los preceptos que establece la ley de la Universidad de San Carlos de Guatemala, presento a su consideración mi trabajo de graduación titulado:

## **Desarrollo de una aplicación para la optimización de despacho diario de unidades generadoras, utilizando Solver XPRESS Optimizer**

tema que me fuera asignado por la Dirección de la Escuela de Estudios de Postgrado de Ingeniería, en marzo de 2009.

Ing. Rubén Alfredo Cerón Suchini

# **DEDICATORIA**

## **ACTO QUE DEDICO A:**

.

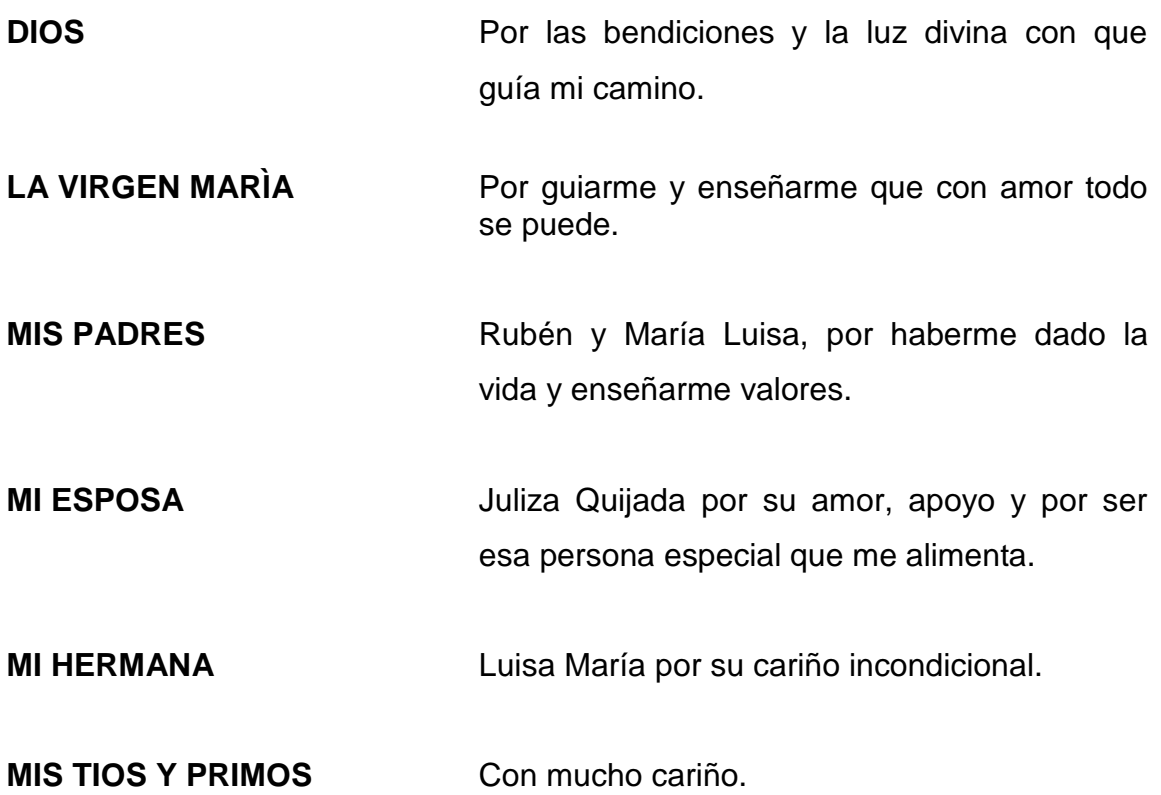

# AGRADECIMIENTOS

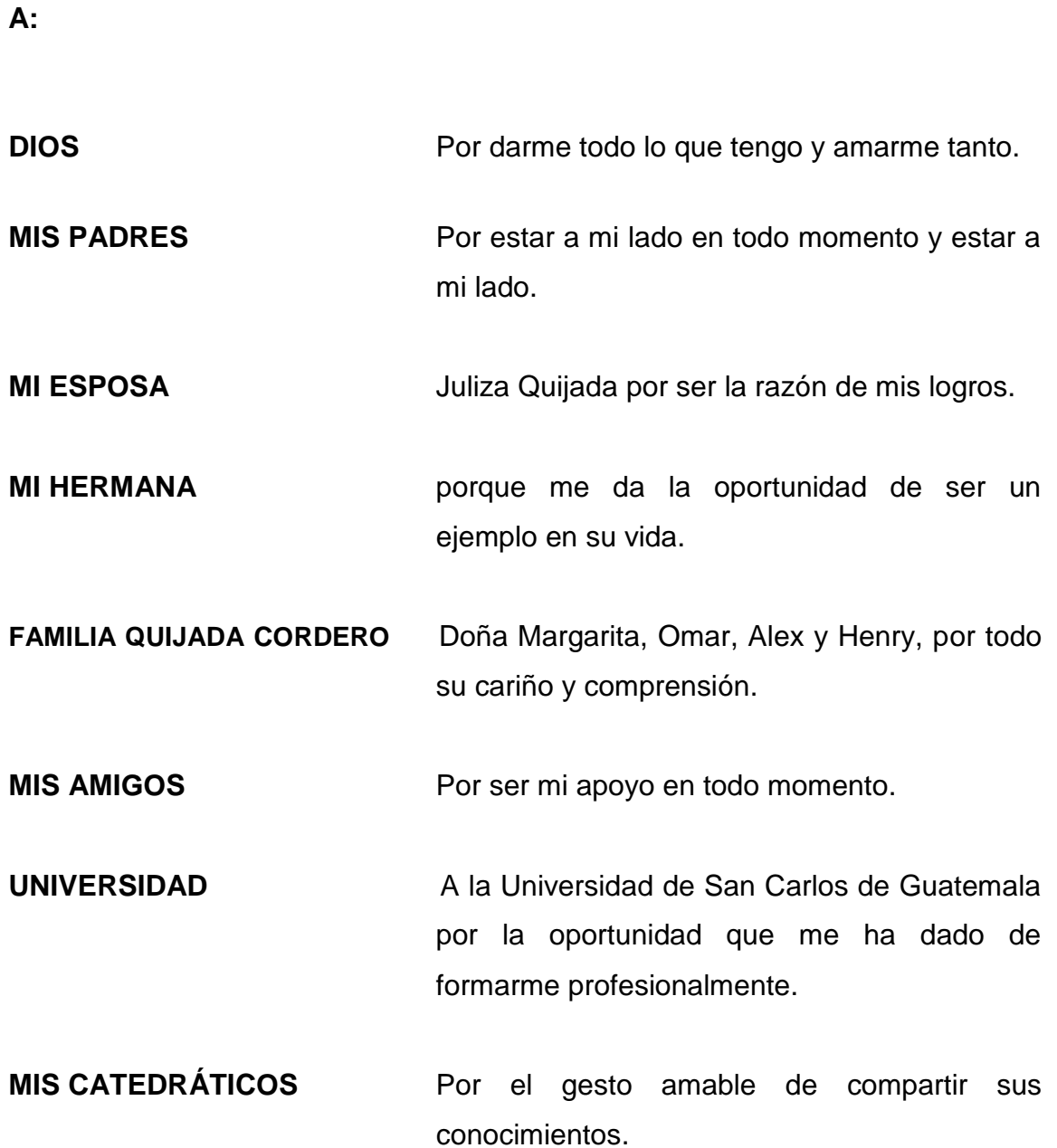

# **ÍNDICE GENERAL**

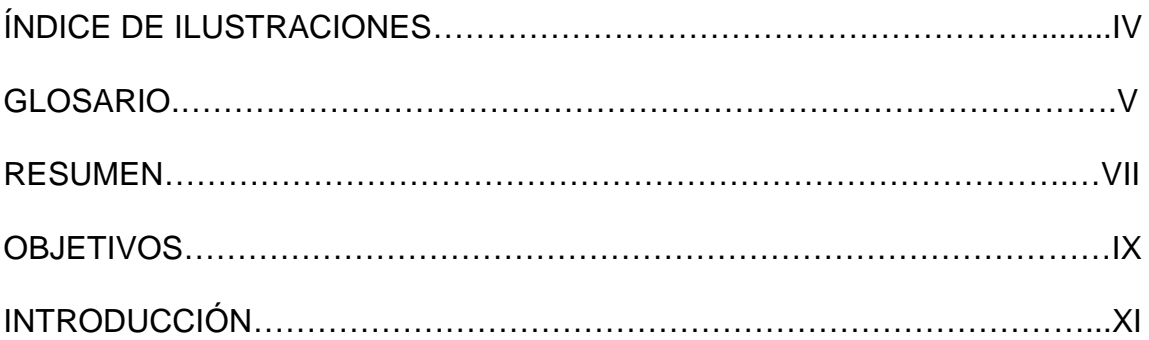

# 1. INTRODUCCIÓN AL SOLVER DE EXCEL

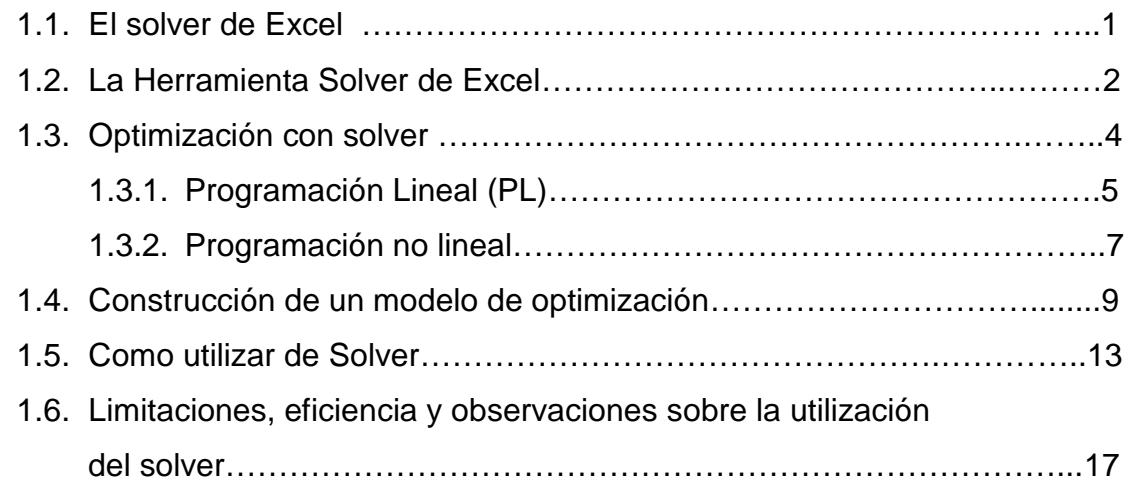

## 2. EL PROBLEMA DE OPTIMIZACIÓN

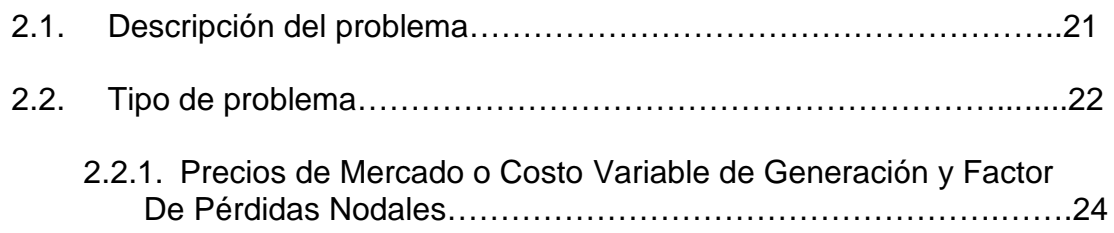

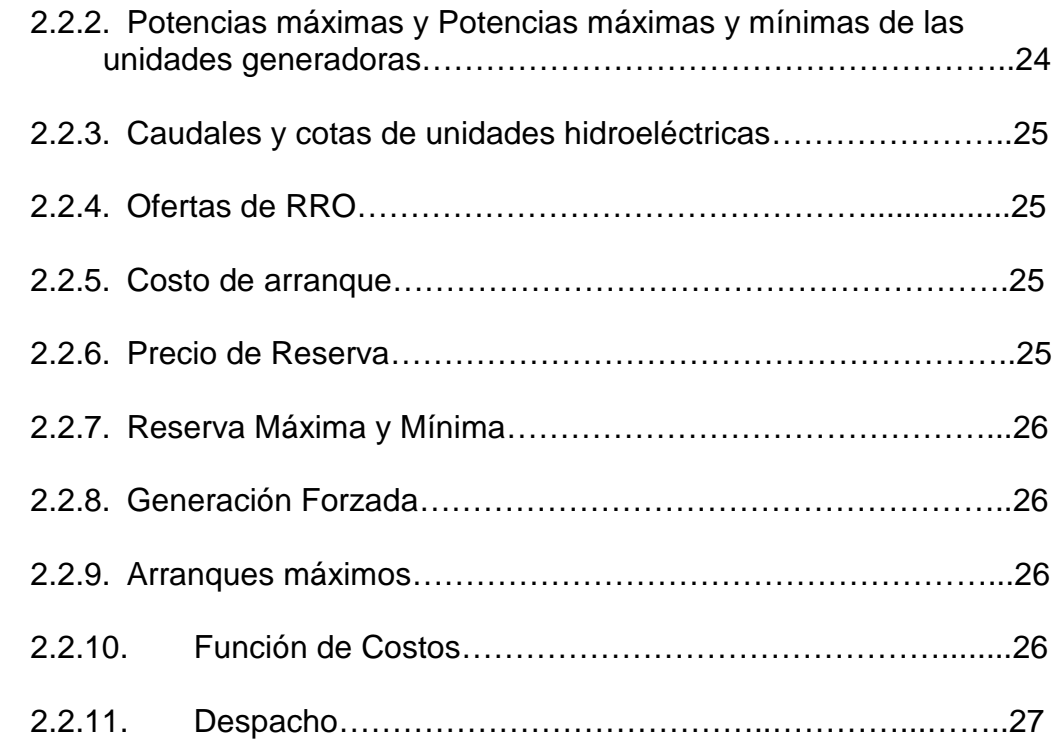

# 3. OPTIMIZACIÓN DEL PROBLEMA

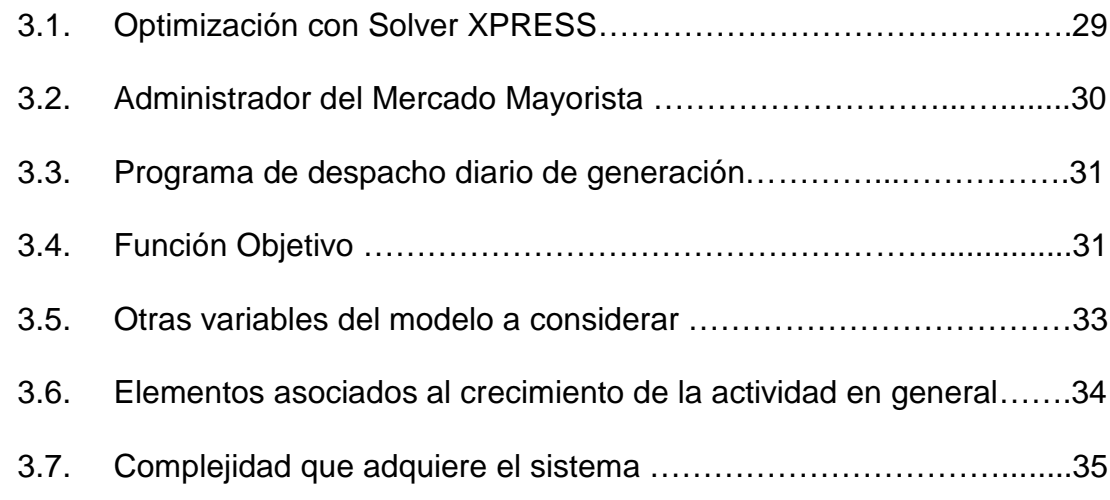

## 4. PLANTEAMIENTO DE LA SOLUCIÓN

4.1. Solución de modelación del problema……………………..…………..37

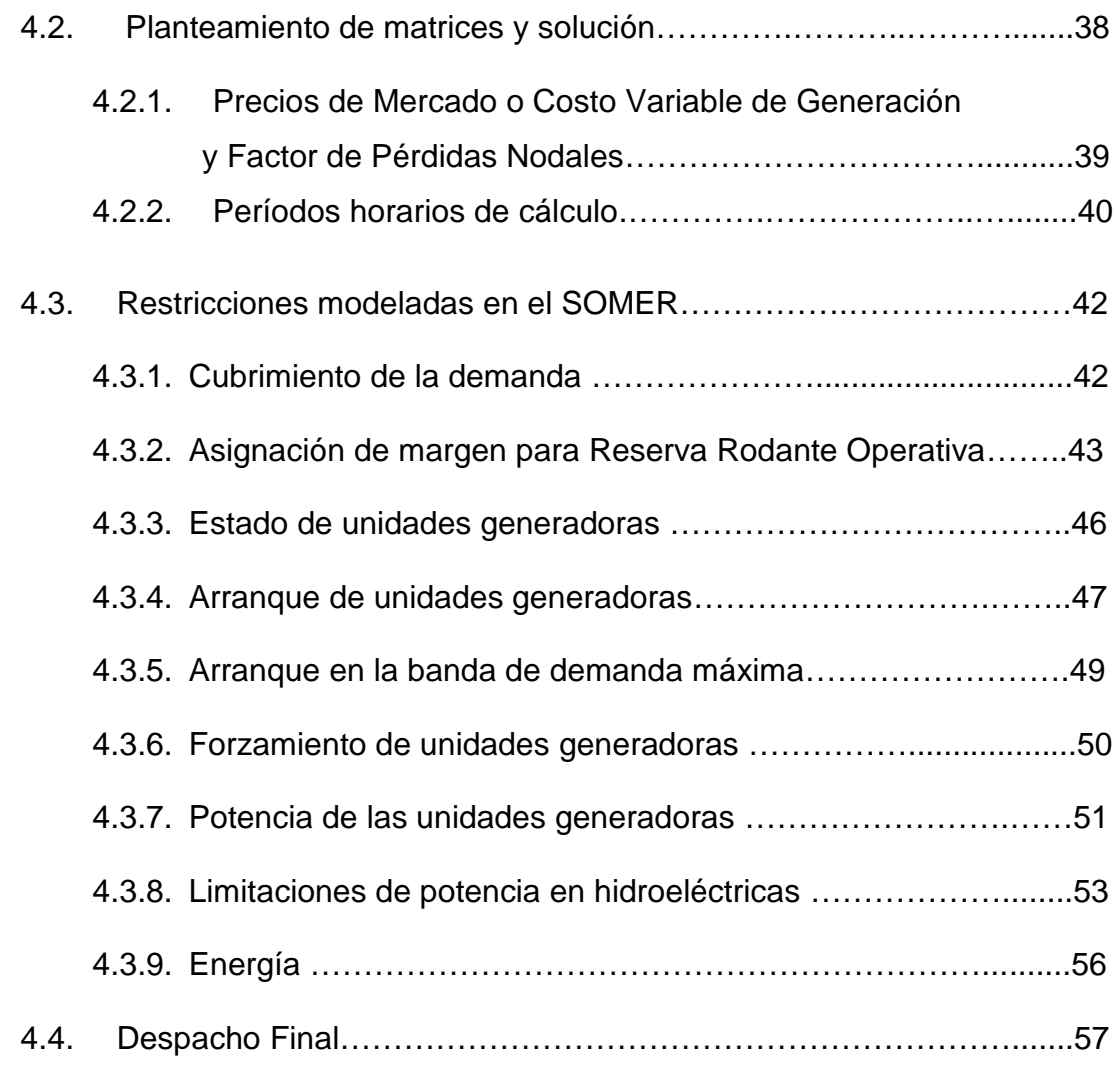

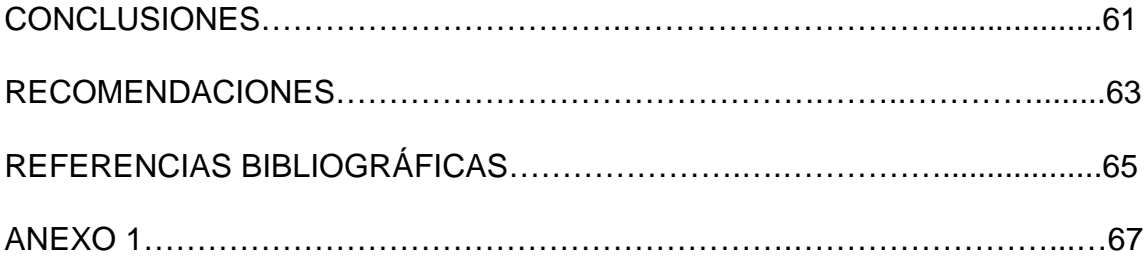

# **ÍNDICE DE ILUSTRACIONES**

## **FIGURAS**

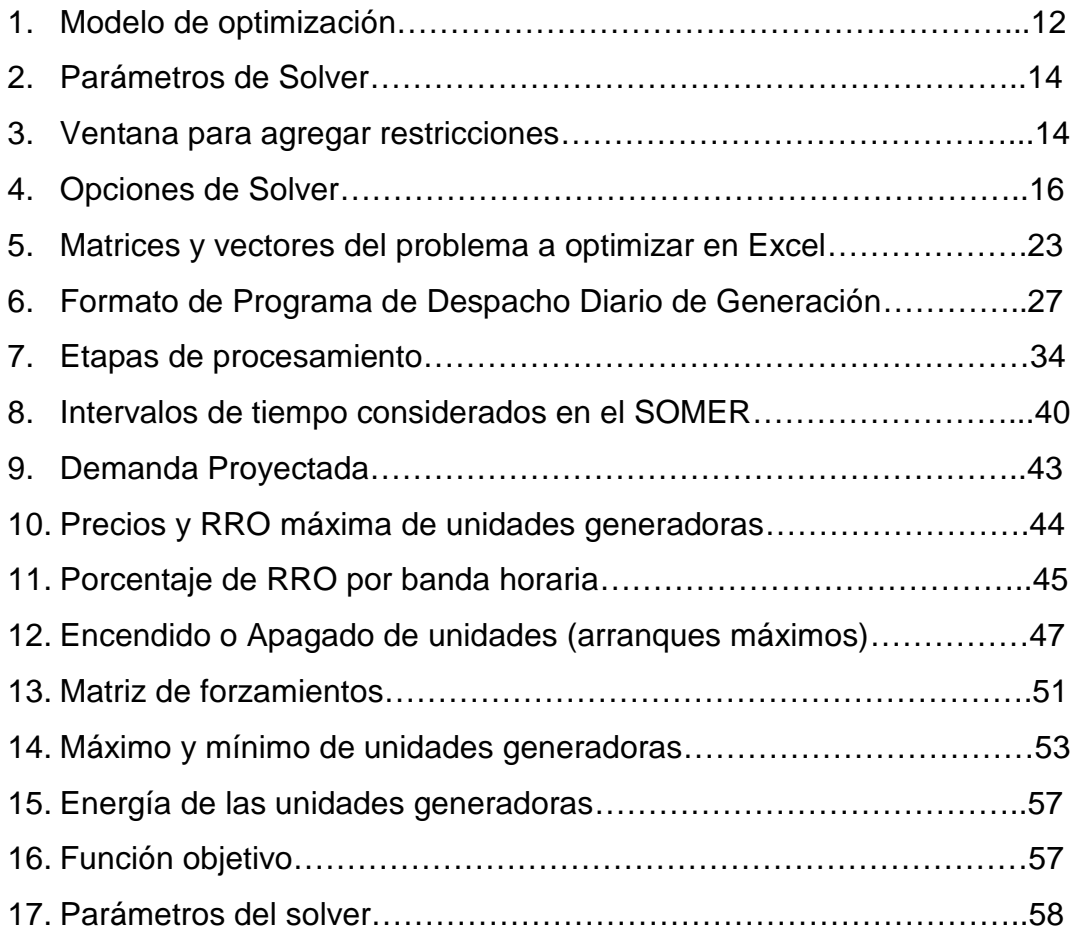

## **GLOSARIO**

**Variables de decisión:** desconocido que necesita valor asignado por medio de un algoritmo solución.

**Función Objetivo:** una expresión de variables de decisión para ser minimizada o maximizada.

**Optimización**: encontrar una solución factible a un problema que minimiza o maximiza una función objetivo dada.

**Modelo**: representación algebraica de un problema; también empleada para denotar la implementación con una herramienta de modelación.

**Restricción**: relación entre variables de decisión.

**Proceso Informático**: conjunto de operaciones lógicas y aritméticas ordenadas cuyo fin es la obtención de unos resultados determinados.

### **RESUMEN**

La generación eléctrica es de vital importancia para el mantenimiento y desarrollo de un país, por lo que el programa de Despacho Diario, tiene como objetivo permitir al Administrados del Mercado Mayorista, en la medida de lo posible, balancear instantáneamente generación con demanda con un nivel de reserva aceptable, en forma económica.

La programación del despacho de carga requiere la equiparación de los pronósticos de disponibilidad de generación (incluyendo reservas) con los de demanda y para ello debe de tomar en cuenta las siguientes variables:

(a) El mantenimiento programado de unidades de generación.

(b) El orden de mérito establecido.

(c) El mantenimiento de la seguridad y confiabilidad del S.N.I.

(d) Las normas operativas para el control de la frecuencia y tensión del sistema.

En el presente estudio se desarrolla una aplicación para optimización de despacho de unidades generadoras utilizando Solver XPRESS Optimizer. Se analiza de forma descriptiva, un proceso computacional que mejore el manejo y procesamiento de la información, esto es, desde el ingreso de la información que actúa como condiciones iniciales del problema completo, así como del procesamiento de la información en el proceso central de resolución del problema de optimización.

Para obtener el despacho diario de generación eléctrica con Solver XPRESS Optimizer, es necesario plantear todas las restricciones y cuyo objetivo es el de optimizar dicho despacho de generación de tal forma de minimizar el costo total de operación de dicha generación para un día completo.

VII

El problema a resolver se basa en plantear las condiciones de operación de las unidades generadoras, estas últimas actúan como las restricciones para la solución del problema de optimización, debido al incremento de la oferta de generación, esto es, a través de las plantas generadoras, hoy se considera un total de de 65 plantas generadoras, y la optimización del despacho completo incluye 130 unidades generadoras, contando el modelo en Excel con un total de 15,972 variables.

El programa de despacho de generación se realiza para las 24 horas del día siguiente, sin embargo, de existir un cambio significativo en tiempo real, en las condiciones del sistema eléctrico nacional, esto es, en una o más plantas generadoras o en algún equipo asociado a la transmisión de energía eléctrica por el cuál deba modificarse el despacho de generación de forma significativa, entonces se realiza un nuevo programa de despacho de generación a partir de la hora en la cuál se modifican las condiciones de despacho de carga.

En el proceso de mejoramiento de la eficiencia de herramientas de software orientado la optimización del despacho de generación, se ha adquirido el software **XPRESS Optimizer** de **Dash Optimization**, para resolución de problemas de optimización.

## **OBJETIVOS**

### **General**

Lograr el Desarrollo de una aplicación para optimización de despacho de unidades generadoras utilizando Solver XPRESS Optimizer, el cual contenga los requerimientos mínimos ante el rápido crecimiento del Sistema Nacional Interconectado.

### **Específicos**

- 1. Proponer un modelo computacional para satisfacer la demanda eléctrica nacional al mínimo costo posible, a partir de la optimización de los recursos de generación, utilizando Solver XPRESS Optimizer.
- 2. Demostrar que el Solver XPRESS Optimizer es capaz de optimizar el programa de despacho de generación, con el número de variables y sus restricciones actuales y futuras.
- 3. Reducir el tiempo de respuesta para la obtención del programa de despacho de generación y aumentar la confiabilidad de la misma, con el modelo computacional propuesto.
- 4. Proponer el Solver XPRESS Optimizer, como una herramienta para la toma de decisiones y análisis en problemas de producción y economía entre otras.

### **INTRODUCCIÓN**

El obtener la mejor ventaja de los recursos que utilizamos diariamente ha sido parte del diario vivir de nuestra sociedad, los problemas cotidianos traen consigo la necesidad de plantear soluciones que deberían constantemente ser evaluadas, de tal forma que podamos con la ayuda de herramientas adecuadas, asegurar los mejores resultados.

El aumento de demanda de energía eléctrica en un país, es una situación que representa un aumento de unidades generadoras o plantas de generación de energía eléctrica, como parte de la solución a dicho aumento, los sistemas eléctricos de potencia que sirven la energía deben irse readecuando como parte del conjunto.

La utilización eficiente de los sistemas eléctricos de potencia al ir aumentando en tamaño o número de elementos que lo conforman, se hace más compleja como lógica consecuencia, sin embargo a manera de buscar respuestas a planteamientos acerca del mejor aprovechamiento de la utilización de los elementos al menor costo, se recurre a la optimización, como elemento de la investigación de operaciones.

Actualmente se cuenta con magnificas herramientas computacionales, las cuales forman parte de los elementos básicos de la investigación y obtención de soluciones a problemas cotidianos, tal es el caso de los programas de optimización; como **XPRESS Optimizer**, donde mediante métodos sencillos para plantear problemas de relativa complejidad, basados en condiciones reales o hipotéticas, se pueden obtener excelentes soluciones.

XI

En la búsqueda del mejor aprovechamiento de los recursos, tanto de sistemas eléctricos de potencia como de informática, se presenta en este trabajo, la secuencia de análisis de un problema de despacho de generación eléctrica que suple una demanda de energía a través de una red eléctrica de transporte, para obtener la solución de un despacho optimizado en cuanto a minimizar el costo total de la operación.

## **1. INTRODUCCIÓN AL SOLVER DE EXCEL**

#### **1.1. El solver de Excel**

Las hojas de cálculo se han convertido en herramientas obligadas de análisis de datos. Sin embargo, no siempre se aprovechan todas sus potencialidades. La hora de cálculo más difundida en el mercado es Excel, que viene incluida en el paquete de Office de Microsoft.

Los problemas de toma de decisiones se pueden clasificar en dos categorías: modelos de decisión determinísticos y modelos de decisión probabilístico. En los modelos determinísticos, las buenas decisiones se basan en sus buenos resultados. Se consigue lo deseado de manera "determinística", es decir, libre de riesgo. Esto depende de la influencia que puedan tener los factores no controlables, en la determinación de los resultados de una decisión y también en la cantidad de información que el tomador de decisión tiene para controlar dichos factores.

Aquellos que manejan y controlan sistemas de hombres y equipos se enfrentan al problema constante de mejorar (por ejemplo, optimizar) el rendimiento del sistema. El problema puede ser reducir el costo de operación y a la vez mantener un nivel aceptable de servicio, utilidades de las operaciones actuales, proporcionar un mayor nivel de servicio sin aumentar los costos, mantener un funcionamiento rentable cumpliendo a la vez con las reglamentaciones gubernamentales establecidas, o "mejorar" un aspecto de la calidad del producto sin reducir la calidad de otros aspectos.

### **1.2. La Herramienta Solver de Excel**

Solver es una herramienta para resolver y optimizar ecuaciones mediante el uso de métodos numéricos. Solver se puede utilizar para optimizar funciones de una o más variables, sin o con restricciones. Microsoft Excel Solver utiliza diversos métodos de solución, dependiendo de las opciones que se seleccionen.

Para los problemas de programación lineal utiliza el método Simplex, para problemas lineales enteros utiliza "Branch and Bound y para problemas no lineales utiliza el código de optimización no lineal.

Un modelo matemático es una ecuación, desigualdad o sistema de ecuaciones o desigualdades, que representa determinados aspectos del sistema físico representado en el modelo. Los modelos de este tipo se utilizan en gran medida en las ciencias físicas, en el campo de la ingeniería, los negocios y la economía.

Un modelo ofrece al analista una herramienta que puede manipular en su análisis del sistema en estudio, sin afectar al sistema en sí. Por ejemplo, supóngase que se ha desarrollado un modelo matemático para predecir las ventas anuales como una función del precio de venta unitario. Si se conoce el costo de producción por unidad, se pueden calcular con facilidad las utilidades anuales totales para cualquier precio de venta. Para determinar el precio de venta que arrojará las utilidades totales máximas, se pueden introducir en el modelo distintos valores para el precio de venta, uno a la vez, determinando las ventas resultantes y calculando las utilidades anuales totales para cada valor de precio de venta examinado. Mediante un proceso de prueba y error, el analista puede determinar el precio de venta que maximizará las utilidades anuales totales.

A fin de definir las condiciones que nos conducirán a la solución del problema del sistema, el analista primero debe identificar un criterio según el cual se podrá medir el sistema. Este criterio a menudo se denomina medida del rendimiento del sistema o medida de efectividad. En aplicaciones empresariales, la medida de efectividad generalmente son los costos o las utilidades.

El modelo matemático que describe el comportamiento de la medida de efectividad se denomina función objetivo. Si la función objetivo es describir el comportamiento de la medida de efectividad, debe capturar la relación entre esa medida y aquellas variables que hacen que dicha medida fluctúe. Las variables del sistema pueden categorizarse en variables de decisión y parámetros. Una variable de decisión es una variable que puede ser directamente controlada por el decisor.

La formulación de una función objetivo que tenga sentido normalmente es una tarea tediosa y frustrante. Los intentos de desarrollo de una función objetivo pueden terminar en un fracaso. Esto puede darse porque el analista elige el conjunto incorrecto de variables para incluir en el modelo o bien, si el conjunto es el adecuado, porque no identifica correctamente la relación entre estas variables y la medida de efectividad. En un nuevo intento, el analista trata de descubrir las variables adicionales que podrían mejorar su modelo descartando aquellas que parecen tener poca o ninguna relevancia. No obstante, sólo se puede determinar si estos factores realmente mejoran el modelo una vez realizadas la formulación y prueba de nuevos modelos que incluyan las variables adicionales. Todo el proceso de selección y rechazo de variables puede requerir reiteraciones múltiples hasta desarrollar una función objetivo satisfactorio.

### **1.3. Optimización con solver**

La relevancia de los problemas de optimización en el mundo empresarial ha generado la introducción de herramientas de optimización cada vez más sofisticadas en las últimas versiones de las hojas de cálculo de utilización generalizada. Estas utilidades, conocidas habitualmente como "solver", constituyen una alternativa a los programas especializados de optimización cuando no se trata de problemas de gran escala, presentado la ventaja de su facilidad de uso y de comunicación con el usuario final.

Se han realizado grandes esfuerzos por describir complejas situaciones humanas y sociales. Para tener significado, esto debería escribirse en una expresión matemática que contenga una o más variables, cuyos valores deben determinarse. La pregunta que se formula, en términos generales, es qué valores deberían tener estas variables para que la expresión matemática tenga el mayor valor numérico posible (maximización) o el menor valor numérico posible (minimización). A este proceso general de maximización o minimización se lo denomina optimización.

La optimización, también denominada programación matemática, sirve para encontrar la respuesta que proporciona el mejor resultado, la que logra mayores ganancias, mayor producción o felicidad o la que logra el menor costo, desperdicio o malestar. Con frecuencia, estos problemas implican utilizar de la manera más eficiente los recursos, tales como dinero, tiempo, maquinaria, personal, existencias, etc. Los problemas de optimización generalmente se clasifican en lineales y no lineales, según las relaciones del problema sean lineales con respecto a las variables.

La Programación Matemática, en general, aborda el problema de determinar asignaciones óptimas de recursos limitados para cumplir un objetivo

dado. El objetivo debe representar la meta del decisor. Los recursos pueden corresponder, por ejemplo, a personas, materiales, dinero o terrenos. Entre todas las asignaciones de recursos admisibles, queremos encontrar las que maximizan o minimizan alguna cantidad numérica tal como ganancias o costos.

El objetivo de la optimización global es encontrar la mejor solución de modelos de decisiones difíciles, frente a las múltiples soluciones locales.

### **1.3.1. Programación Lineal (PL)**

La programación lineal muchas veces es uno de los temas preferidos tanto de profesores como de alumnos. La capacidad de introducir la PL utilizando un abordaje gráfico, la facilidad relativa del método de solución, la gran disponibilidad de paquetes de software de PL y la amplia gama de aplicaciones hacen que la PL sea accesible incluso para estudiantes con poco conocimiento de matemática. Además, la PL brinda una excelente oportunidad para presentar la idea del análisis what-if o análisis de hipótesis ya que se han desarrollado herramientas poderosas para el análisis de post optimalidad para el modelo de PL.

La Programación Lineal (PL) es un procedimiento matemático para determinar la asignación óptima de recursos escasos. La PL es un procedimiento que encuentra su aplicación práctica en casi todas las facetas de los negocios, desde la publicidad hasta la planificación de la producción. Problemas de transporte, distribución, y planificación global de la producción son los objetos más comunes del análisis de PL. La industria petrolera parece ser el usuario más frecuente de la PL. Un gerente de procesamiento de datos de una importante empresa petrolera recientemente calculó que del 5% al 10% del tiempo de

procesamiento informático de la empresa es destinado al procesamiento de modelos de PL y similares.

La programación lineal aborda una clase de problemas de programación donde tanto la función objetivo a optimizar como todas las relaciones entre las variables correspondientes a los recursos son lineales. Este problema fue formulado y resuelto por primera vez a fines de la década del 40. Rara vez una nueva técnica matemática encuentra una gama tan diversa de aplicaciones prácticas de negocios, comerciales e industriales y a la vez recibe un desarrollo teórico tan exhaustivo en un período tan corto. Hoy en día, esta teoría se aplica con éxito a problemas de presupuestos de capital, diseño de dietas, conservación de recursos, juegos de estrategias, predicción de crecimiento económico y sistemas de transporte. Recientemente la teoría de la programación lineal también contribuyó a la resolución y unificación de diversas aplicaciones.

Cualquier problema de PL consta de una función objetivo y un conjunto de restricciones. En la mayoría de los casos, las restricciones provienen del entorno en el cual usted trabaja para lograr su objetivo. Cuando usted quiere lograr el objetivo deseado, se dará cuenta de que el entorno fija ciertas restricciones (es decir, dificultades, limitaciones) para cumplir con su deseo (vale decir, el objetivo).

Qué es una función: una función es una cosa que hace algo. Por ejemplo, una máquina de moler café es una función que transforma los granos de café en polvo. La función (objetivo) traza, traduce el dominio de entrada (denominado región factible) en un rango de salida con dos valores finales denominados valores máximo y mínimo.

Cuando se formula un problema de toma de decisiones como un programa lineal, se deben verificar las siguientes condiciones:

- 1. La función objetivo debe ser lineal. Vale decir que se debe verificar que todas las variables estén elevadas a la primera potencia y que sean sumadas o restadas (no divididas ni multiplicadas);
- 2. El objetivo debe ser ya sea la maximización o minimización de una función lineal. El objetivo debe representar la meta del decisor; y
- 3. Las restricciones también deben ser lineales. . Asimismo, la restricción debe ser cerrada.

Para la mayoría de los problemas de PL, podemos decir que existen dos tipos importantes de objetos: en primer lugar, los recursos limitados, tales como terrenos, capacidad de planta, o tamaño de la fuerza de ventas; en segundo lugar, las actividades, tales como "producir acero con bajo contenido de carbono", y "producir acero con alto contenido de carbono". Cada actividad consume o probablemente contribuye cantidades adicionales de recursos. Debe haber una función objetivo, es decir, una manera de discriminar una mala de una buena o una mejor decisión. El problema es determinar la mejor combinación de niveles de actividades, que no utilice más recursos de los disponibles. Muchos gerentes se enfrentan a esta tarea todos los días. Afortunadamente, el software de programación lineal ayuda a determinar esto cuando se ingresa un modelo bien formulado.

### **1.3.2. Programación no lineal**

El algoritmo utilizado por Solver es el Gradiente Reducido Generalizado (GRG), en la versión GRG2.

Básicamente, al igual que otros algoritmos de programación no lineal, parte de una solución factible conocida como punto inicial. El algoritmo intenta entonces moverse, a partir de este punto, en una dirección a través de la región factible, de tal forma que el valor de la función objetivo mejore. Tomando un salto o movimiento determinado en dicha dirección factible, se pasa a una nueva solución factible mejorada. De nuevo, el algoritmo identifica una nueva dirección factible, si existe, y un salto determinado avanzando hacia una nueva solución factible mejorada. El proceso continúa hasta que el algoritmo alcanza un punto en el cual no existe una dirección factible para moverse que mejore el valor de la función objetivo. Cuando no hay posibilidad de mejora, o el potencial para tal mejora es arbitrariamente pequeño, el algoritmo finaliza. Ahora bien, en ese momento la solución es un óptimo local, y por tanto no necesariamente global.

En este sentido, es preciso tener en cuenta dos características de las soluciones obtenidas al resolver un programa no lineal con Solver:

- 1. El algoritmo puede finalizar en un óptimo local que puede no ser el óptimo global del problema.
- 2. El óptimo local en que finaliza el algoritmo depende del punto inicial.
- 3. Si bien la posibilidad de terminar en un óptimo local no es deseable, en el caso de la programación entera ya habiamos comentado la posibilidad de aceptar soluciones subóptimas si estaban dentro del grado de tolerancia aceptable.

Desgraciadamente, en los programas no lineales no se puede determinar fácilmente el grado de alejamiento entre el óptimo local y el global, dado que no existe un método genérico para obtener cotas del valor de la función objetivo.

No obstante, en general, no conoceremos si la solución obtenida es un óptimo global. Como consecuencia, se suele intentar la prueba de iniciar el algoritmo desde diferentes puntos para determinar si el problema tiene diferentes soluciones óptimas. Este procedimiento suele revelar la existencia de un determinado óptimo global, si existe, pero no es un método de total fiabilidad.

También es importante tener en cuenta que Solver presenta dificultades en muchos casos para empezar a aplicar el algoritmo cuando se inicializa en un punto de valor nulo para todas las variables. Por tanto, es aconsejable comenzar por una solución no nula. Además, en la mayoría de los casos, cuanto más cercanos sean los valores iniciales al óptimo más rápido será el proceso de resolución.

El proceso de solución del GRG, al igual que otros muchos algoritmos de programación no lineal, calcula valores de la primera derivada parcial de la función objetivo y de las restricciones en cada iteración.

#### **1.4. Construcción de un modelo de optimización**

Todo programa lineal consta de cuatro partes: un conjunto de variables de decisión, los parámetros, la función objetivo y un conjunto de restricciones. Al formular un determinado problema de decisión en forma matemática, debe practicar la comprensión del problema (es decir, formular un Modelo Mental) leyendo detenidamente una y otra vez el enunciado del problema. Mientras trata de comprender el problema, formúlese las siguientes preguntas generales:

- 1. ¿Cuáles son las variables de decisión? Es decir, ¿cuáles con las entradas controlables? Defina las variables de decisión con precisión utilizando nombres descriptivos. Recuerde que las entradas controlables también se conocen como actividades controlables, variables de decisión y actividades de decisión.
- 2. Cuáles son los parámetros? Vale decir ¿cuáles son las entradas no controlables? Por lo general, son los valores numéricos constantes dados. Defina los parámetros con precisión utilizando nombres descriptivos.
- 3. ¿Cuál es el objetivo? ¿Cuál es la función objetivo? Es decir, ¿qué quiere el dueño del problema? ¿De qué manera se relaciona el objetivo con las variables de decisión del dueño del problema? ¿Es un problema de maximización o minimización? El objetivo debe representar la meta del decisor.
- 4. ¿Cuáles son las restricciones? Es decir, ¿qué requerimientos se deben cumplir? ¿Debería utilizar un tipo de restricción de desigualdad o igualdad? ¿Cuáles son las conexiones entre las variables? Escríbalas con palabras antes de volcarlas en forma matemática.

Recuerde que la región factible tiene poco o nada que ver con la función objetivo (minim o maxim.). Estas dos partes en cualquier formulación, generalmente provienen de dos fuentes distintas. La función objetivo se establece para cumplir con el deseo (objetivo) del decisor mientras que las restricciones que forman la región factible generalmente provienen del entorno del decisor que fija algunas limitaciones o condiciones para lograr su objetivo.

Con Solver, como ya se dijo anteriormente, se puede buscar el valor óptimo para una celda, denominada *celda objetivo*, en donde se escribe la fórmula de la función objetivo *f(x)* mencionada en el punto 3 anterior. Solver cambia los valores de un grupo de celdas, denominadas *celdas cambiantes*, y que estén relacionadas, directa o indirectamente, con la fórmula de la celda objetivo. En estas celdas se encuentran los valores de las variables de decisión *X1, x2 , ..., xn*.

Los modelos más realistas tienen factores de restricción que es necesario aplicar a ciertos valores. Estas restricciones se pueden aplicar a las celdas de las variables de decisión (celdas cambiantes) o a cualquier otra celda que tenga una función (fórmula) de estas celdas.

La introducción de un modelo de optimización, a un programa lineal se puede sintetizar en cuatro fases:

- 1. Organizar los datos del modelo en la hoja de trabajo. E s recomendable seguir los mismos principios que en toda aplicación con hoja de cálculo: pensar en la hoja como un informe que explique el problema, identificar los datos introducidos, colocar comentarios, introducir todos los datos iniciales del problema y construir a partir de los mismos el modelo de optimización con el objeto de facilitar el análisis de sensibilidad, utilizar técnicas de diseño para presentar el modelo, etc.
- 2. Reservar una celda para cada variable de decisión. Siguiendo el esquema de un programa matemático, es recomendable que inicien la hoja de trabajo. Deberán estar vacías o con datos numéricos, nunca fórmulas, y a ser posible con notas o comentarios.
- 3. Crear una celda para la función objetivo próxima a las que recogen las variables. La fórmula que incorpora deberá crearse a partir de las celdas descritas en el punto anterior.
- 4. Para cada restricción, crear una celda que recoja la fórmula de su parte izquierda, y a la derecha de dicha celda colocar el término independiente. La estructura recomendable es la que se recoge en el gráfico I dado que permite reducir el trabajo en la fase de introducción del problema, facilita la detección de errores y simplifica su resolución con el solver.

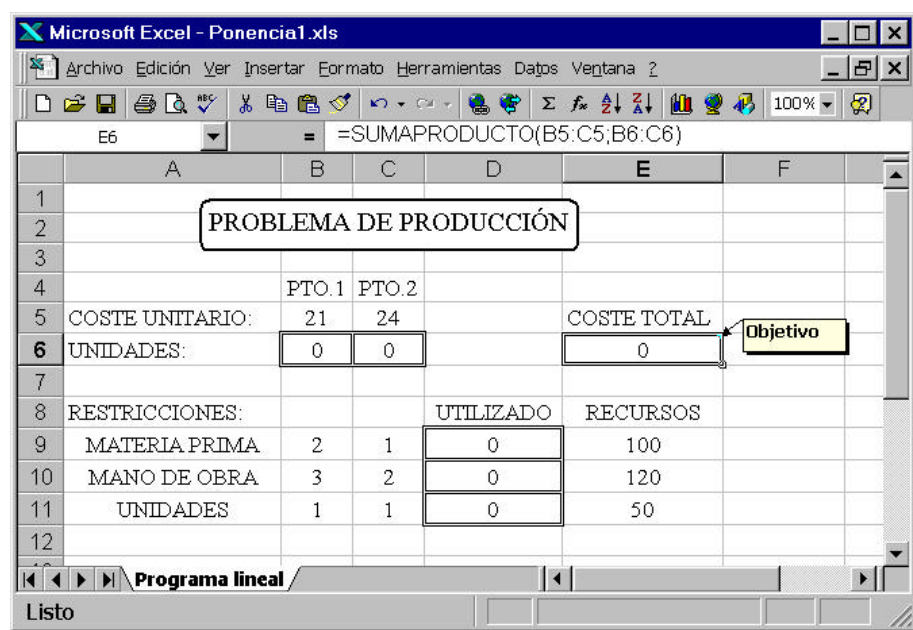

### **Figura 1.** Modelo de optimización

### **1.5. Como utilizar de Solver**

Una vez introducidos los datos, el programa se resuelve ejecutando el comando Solver situado dentro del menú de Herramientas. Para ello es preciso tener en cuenta la siguiente equivalencia de términos:

> Celda Objetivo = Función Objetivo Celdas Cambiantes = Variables de Decisión

En la figura 2 se recogen los parámetros de Solver, para el problema de la figura 1. La función objetivo (celda E6) se coloca como celda objetivo, señalando la opción "Min" que indica que el programa es de mínimo. Las variables de decisión se señalan recogiendo el rango de celdas que ocupan (B6:C6) en el cuadro de celdas cambiantes. El botón "Estimar" sugiere automáticamente las variables de decisión ya que introduce en el recuadro de celdas cambiantes todas aquellas de las que depende la celda objetivo.

En ciertos casos coincidirá con las variables de decisión - tal como ocurre con el ejemplo que utilizamos de ilustración - mientras que en otros casos será preciso eliminar algunos de los rangos de celdas sugeridos por el programa.

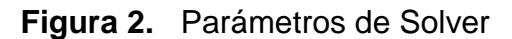

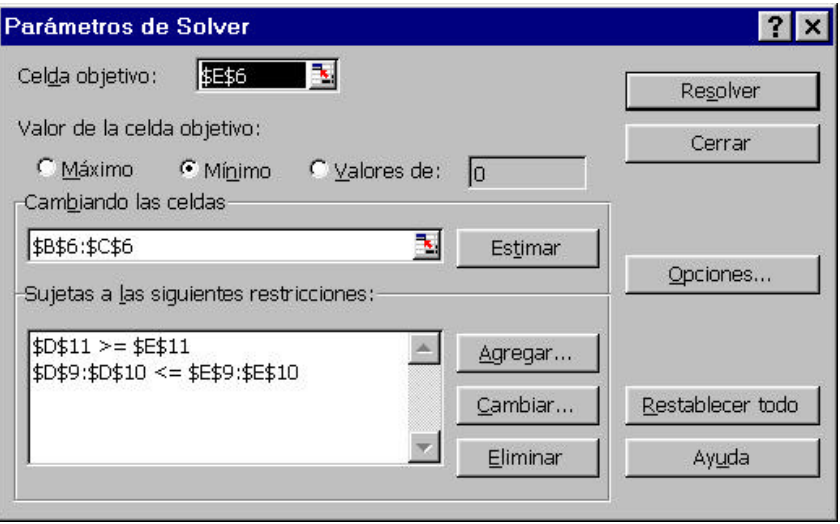

Para introducir las restricciones se presiona el botón de "Agregar" generando el despliegue de una nueva pantalla (Figura 3). En la parte izquierda (Referencia de celda) se introduce la celda que recoge la fórmula matemática que refleja la parte izquierda de la restricción (la celda D11 en el caso de la tercera restricción). En la parte derecha se recoge la celda, o directamente el valor numérico, del término independiente de la restricción. En el cuerpo central se selecciona el signo de la restricción. Excel permite los tres posibles signos permitidos en la programación lineal ( >, =, < ).

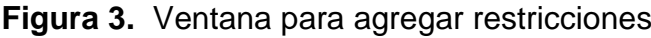

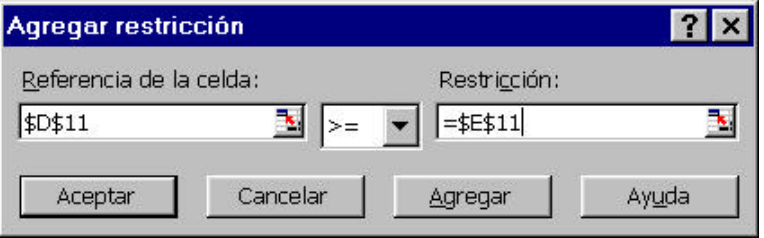

Obsérvese la Figura 2 cómo la segunda de las restricciones introducida representa realmente dos restricciones del programa matemático. Debido a que las dos primeras restricciones del problema son del mismo signo, y a que se han diseñado en celdas cercanas las partes izquierda y derecha de ambas restricciones, se pueden condensar en una sola restricción tal como se indica en la figura citada. Los botones "Cambiar" y "Eliminar" permiten modificar y borrar respectivamente alguna de las restricciones.

Una vez indicados todos los elementos del programa, el botón " Opciones" permite señalar una serie de características que afectan al modo de resolución del programa (Figura 4). Las opciones relacionadas con los modelos lineales son las siguientes:

**"Adoptar modelo lineal".** Si se señala este cuadro de diálogo, el Solver utiliza el método simplex. En caso contrario, utilizarla el método del gradiente reducido, lo cual producirla una resolución más lenta, serla más susceptible de presentar problemas de degeneración y escala, y producirla sólo valores duales, sin rangos de variación, en el análisis de sensibilidad.

**"Asumir no negativos".** Por defecto, las celdas cambiantes ( variables) pueden tomar valores cualesquiera. Para que tomen valores no negativos es preciso señalar esta opción.

**"Usar escala automática".** Debido a la precisión finita, cuando los cálculos se realizan con valores de magnitudes muy diferentes se producen errores de redondeo que pueden generar soluciones erróneas. Para evitar problemas de escala será preciso replantear el problema de forma que los órdenes de magnitudes no difieran en exceso. La opción de escala automática permite compensar los efectos producidos por problemas de escala. No obstante, es

preciso tener en cuenta que en la versión básica de Solver que incorpora Excel esta opción sólo es efectiva en problemas no lineales. Versiones más avanzadas del mismo extienden su utilización a todo tipo de modelos.

Las opciones "Tiempo" e "Iteraciones" determinan el máximo de tiempo y esfuerzo dedicado a resolver el programa matemático. Las opciones indicadas por defecto suelen ser suficientes, y deberían ser modificadas sólo si no se logra resolver el modelo. Su valor debe ser un entero comprendido entre 1 y 32767.

La "Precisión" hace referencia al grado de cercanía entre los valores calculados en la parte izquierda de las restricciones y los correspondientes a la parte derecha. Con el grado de precisión por defecto (1.OE-6), un valor calculado en la parte izquierda de -1.OE-7 satisfaría una restricción como A1>=O. La precisión puede tomar valores entre 1.OE-4 y 1.OE-8. A mayor número de decimales, menor será la diferencia permitida entre ambas partes de las restricciones, y por tanto menor tolerancia en los errores.

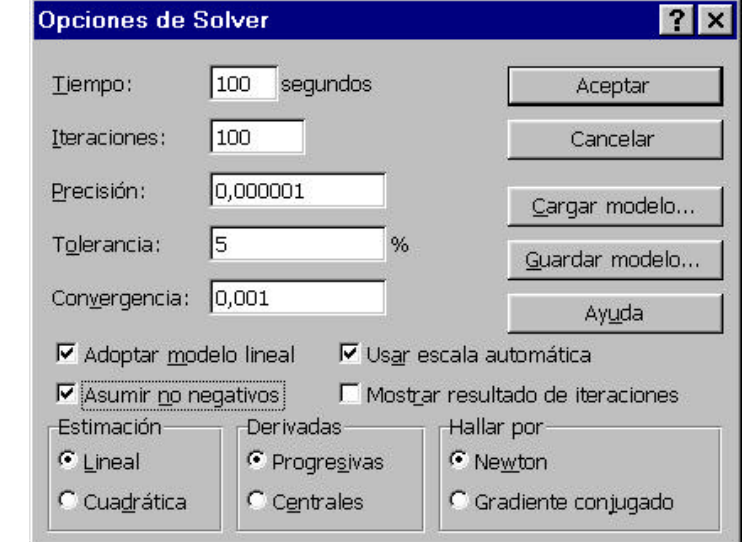

**Figura 4.** Opciones de Solver

Por último "Mostrar resultado de las iteraciones" proporciona los valores de las distintas variables del modelo en cada iteración.

La solución del programa matemático se obtiene ejecutando la opción "Resolver". Al final del proceso, el programa indica que se ha obtenido la solución, solicitando al usuario:

"Si desea que la hoja de trabajo mantenga los valores iniciales o la solución óptima obtenida".

"Si desea los diferentes informes de sensibilidad, los cuales incluyen: solución, precios duales, costes reducidos, rangos de incrementos y disminuciones permisibles de los términos independientes de las restricciones y de los coeficientes de la función objetivo. No proporciona ningún análisis paramétrico".

## **1.6. Limitaciones, eficiencia y observaciones sobre la utilización del solver.**

Aunque no presente la estructura que hemos propuesto, se puede optimizar una hoja de trabajo con el solver tanto si el modelo es lineal como no. Si no se ajusta a dicha estructura, no suele ser fácil detectar si el modelo es lineal, y por tanto no se conoce la técnica a utilizar para su optimización. En este caso, resulta adecuado señalar la opción "Asumir modelo lineal" ya que así se llevará a cabo un test de linealidad que nos indicará el carácter del modelo.

Existen muchas funciones propias de la hoja de cálculo que presentan discontinuidades y que como consecuencia no pueden ser tratadas por el solver.
Una lista parcial de dichas funciones, que deben ser evitadas en la formulación de modelos a optimizar, incluye: ABS, ENTERO, REDONDEAR, SI, ELEGIR, CONTAR. En caso de duda sobre la continuidad de una función es recomendable su representación gráfica en el rango de valores considerado.

Aunque la parte derecha de las restricciones puede ser cualquier expresión numérica, para evitar posibles errores es adecuado utilizar siempre constantes, o referencias a celdas que contienen valores constantes. Si la parte derecha depende de una de las variables de decisión, el programa transforma internamente la restricción pasando dicha expresión a su parte izquierda.

El Solver reconoce el caso en que la parte izquierda de la restricción es una variable de decisión y la parte derecha una constante, tratando a las mismas como cotas superiores o inferiores, lo cual requiere menores tiempos de computación.

No existen diferencias en términos de eficiencia entre una restricción del tipo A1<=10 ó A1<=A2 donde A2 contiene el valor 10, dado que reconoce a la celda A2 como una constante. La segunda alternativa tiene ventajas para construir el modelo de forma más operativa. Tampoco existen diferencias en la eficiencia por el hecho de definir nombres para las celdas en lugar de utilizar referencias.

Las fórmulas introducidas en la parte derecha de las restricciones (incluso expresiones con constantes como 2+1) incrementan los tiempos de solución del modelo. En este caso, el programa crea internamente una nueva restricción en la que pasa la parte derecha a la parte izquierda de la restricción con signo contrario. En estos casos, lo recomendable es realizar los cálculos en otra

zona de la hoja y referenciar dicha celda en la parte derecha de la restricción. En ese caso, la hoja de trabajo ya habrá analizado esa expresión en la celda citada y el Solver puede determinar si depende de las variables de decisión.

En el caso de funciones lineales, con el objeto de mantener el modelo más manejable y fácil de estructurar, es recomendable utilizar la función SUMAPRODUCTO, tal como se recoge en la Figura 1, para obtener la función objetivo.

La versión estándar del Solver que viene incorporada en el Excel existe un limite de 200 variables de decisión en las celdas cambiantes. En función del tipo de modelo también existen limitaciones respecto al número de restricciones. Si el modelo es lineal y se señala la opción " Asumir modelo lineal" no existe límite en el número de restricciones. Si el modelo no es lineal existe un límite de 100 restricciones, además de las correspondientes a cotas y a variables enteras.

En nuestro caso de estudio, utilizaremos la versión **XPRESS Solver Engine,** tiene una capacidad para trabajar por arriba del millón variables de decisión o celdas cambiantes. Por otra parte, su velocidad de ejecución multiplica por cien la capacidad estándar, los test de linealidad indican donde se quiebra dicha condición, poseen indicadores de progresividad sobre el tiempo total estimado de resolución, etc.

Por defecto, la opción "Asumir modelo lineal" no está señalada, por lo que el método de optimización utilizado será el GRG. Si bien esto puede permitir llegar a la solución de un programa lineal, siempre será más rápida y segura su resolución por el método simplex. Por tanto, se deberá ejecutar

siempre dicha opción ya que, por otra parte, ello supone que los informes de sensibilidad sean más completos.

En el proceso de solución, el Solver ajusta sólo los valores de las variables de decisión, permaneciendo constantes las celdas que no dependen de dichos valores. Dado que Excel realiza un chequeo previo para conocer qué celdas tendrán cambios, se pueden lograr ahorros de tiempo si se eliminan celdas que no tienen relación directa con el programa. Una opción puede ser la de copiar el modelo en otra hoja, sin referencias de celdas ni hojas. Este proceso se puede automatizar mediante macros.

# **2. EL PROBLEMA DE OPTIMIZACIÓN**

#### **2.1. Descripción del problema**

Para obtener el despacho diario de generación eléctrica en Guatemala se utiliza una herramienta matemática de optimización llamada **Solver** cuya plataforma es **Excel** de **Microsoft**, este software es utilizado para la resolución del modelo planteado con todas sus restricciones y cuyo objetivo es el de optimizar dicho despacho de generación de tal forma de minimizar el costo total de operación de dicha generación para el rango horario especificado.

El problema a resolver se basa en plantear las condiciones de operación de las unidades generadoras, estas últimas actúan como las restricciones para la solución del problema de optimización.

Debido al incremento de la oferta de generación, esto es, a través de nuevas plantas generadoras, el problema aumenta el número de variables a resolver, así como restricciones al problema de optimización, por hoy se considera un total de 65 plantas generadoras, y la optimización del despacho completo incluye 130 unidades generadoras, contando el modelo en Excel con un total de 15,972 variables.

El programa de despacho de generación se realiza para las 24 horas del día siguiente, sin embargo, de existir un cambio significativo en tiempo real, en las condiciones del sistema eléctrico nacional, esto es, en una o más plantas generadoras o en algún equipo asociado a la transmisión de energía eléctrica por el cuál deba modificarse el despacho de generación de forma significativa,

entonces se realiza un nuevo programa de despacho de generación, en la cuál se modifican las condiciones de despacho de carga.

En el proceso de mejoramiento de la eficiencia de herramientas de software orientado la optimización del despacho de generación, se ha adquirido el software **XPRESS Optimizer** de **Dash Optimization**, el cuál es un conjunto de archivos para resolución de problemas de optimización.

### **2.2. Tipo de Problema**

El planteamiento del problema a optimizar incluye variables enteras y binarias, es decir el programa de despacho de generación eléctrica diaria se realiza mediante un modelo de programación lineal entera mixta, el planteamiento completo incluye entre otras variables, la generación eléctrica por unidades, la demanda, la reserva rodante operativa, costos asociados a combustibles y valores agua en (\$ / MWh), energía eléctrica etc.

En la plataforma de Microsoft® Excel 2003, el problema consta de matrices y vectores que están conformados por rangos con nombres definidos según la **Figura 5**, de esta forma son referenciados también en el planteamiento de las restricciones y variables del SOLVER.

**Figura 5**. Matrices y vectores del problema a optimizar en Excel.

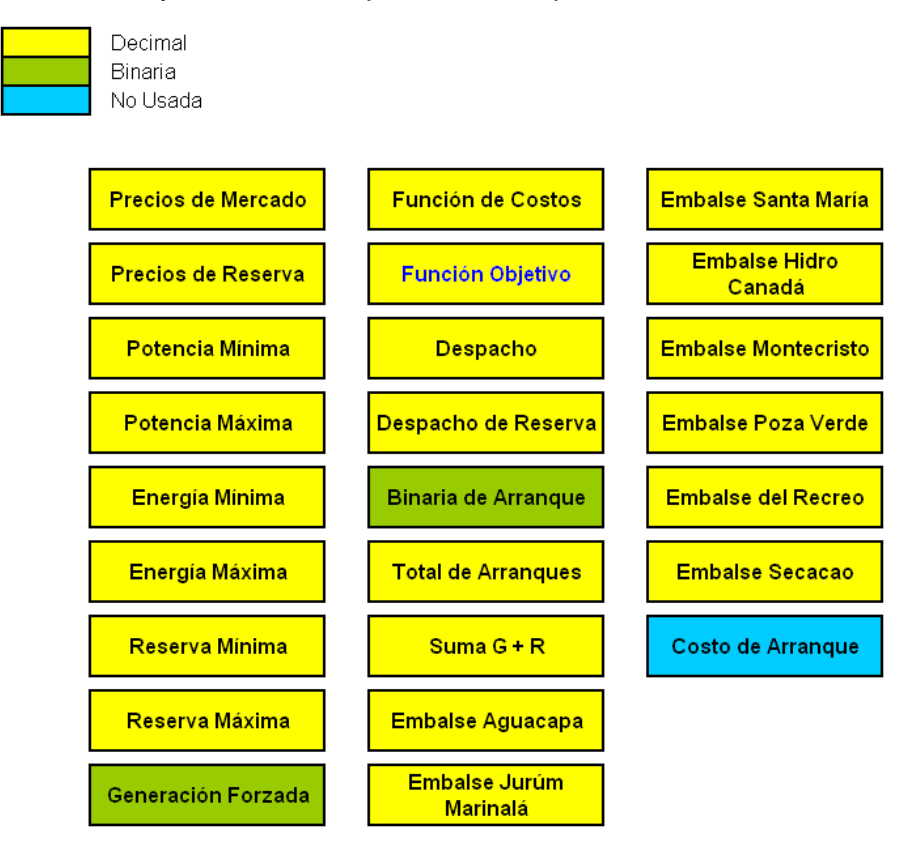

Los datos de entrada que requieren las matrices de la aplicación son:

- Costo variable de generación y factor de pérdidas nodales.
- Potencias máximas y mínimas de las unidades generadoras.
- Caudales y cotas de los embalses de unidades hidroeléctricas.
- Potencias máximas de centrales hidroeléctricas.
- Ofertas de RRO.

# **2.2.1. Precios de Mercado o Costo Variable de Generación y Factor de Pérdidas Nodales**

El Costo Variable de Generación (CVG) y el Factor de Pérdidas Nodales de Energía (FPNE) se combinan en una sola matriz que se llama Costos\_VariablesXFPNE y que está definida para cada una de las unidades generadoras consideradas en el despacho, en cada uno de los 33 períodos considerados para el día. Éstos se obtendrán de la Programación Semanal y serán calculados para las tres bandas horarias: Banda de demanda mínima, media y máxima. Esto significa que en un día particular, sólo hay tres valores distintos por unidad generadora.

# **2.2.2. Potencias máximas y Potencias máximas y mínimas de las unidades generadoras**

Las potencias máximas y mínimas de unidades generadoras se almacenan en las matrices PotMax\_Generadores (Pmax) y PotMin Generadores (Pmin) del SOMER. Corresponden con los límites declarados por los Participantes Productores para sus unidades, descontados los límites impuestos por la Reserva Rodante Regulante (3%). Para los generadores los valores mínimos y máximos dependerán de sus mínimos técnicos, de su disponibilidad, de los mantenimientos programados y de sus pruebas de potencia máxima.

## **2.2.3. Caudales y cotas de unidades hidroeléctricas**

Los caudales y cotas de unidades generadoras se utilizan en el SOMER y se almacenan en rangos de celdas que no están asociados a un nombre. En este documento se han asignado nombres para poder manipular los conceptos de manera adecuada, así como variables matemáticas que les corresponden.

## **2.2.4. Ofertas de RRO**

Estos son datos de precios y disponibilidades que agentes con unidades habilitadas en AGC hacen del conocimiento del AMM para tomarse en cuenta en la prestación del servicio de RRO.

## **2.2.5. Costo de arranque**

Actualmente no esta siendo utilizada.

## **2.2.6. Precio de Reserva**

Contiene los valores de oferta de la reserva rodante operativa RRO, actualmente existe declaración por parte de:

- Aguacapa (U1 y U3)
- Arizona
- Chixoy
- Jurun Marinalá
- Poliwatt

## **2.2.7. Reserva Máxima y Mínima**

Contiene los valores máximos y mínimos de la potencia real de los generadores que prestan el servicio de Reserva Rodante Operativa.

### **2.2.8. Generación Forzada**

Contiene datos binarios que corresponden al forzamiento en cuanto al despacho de un generador.

 $1 =$ Forzamiento

 $0 =$  Optimizable

### **2.2.9. Arranques máximos**

Vector que contiene los valores de la cantidad máxima declarada de arranque por unidades generadoras.

### **2.2.10. Función de Costos**

Esta tabla integra la sumatoria de la generación despachada multiplicada por el precio o costo de la LDM en las diferentes bandas el cuál proviene de lo declarado por los agentes para las unidades generadoras mas la reserva asignada por el SOMER multiplicada por el precio de la reserva rodante operativa, a razón de formula es como sigue:

# **Precio Reserva = (MW Despachados) \* (Precio LDM) + (MW Disponibles de Reserva) \* (Precio Reserva)**

## **2.2.11. Despacho**

Esta tabla es el resultado final de la optimización hecha por el SOMER, contiene el detalle de la generación a ser despachada hora por hora y por unidad o planta durante las 24 horas del día.

|                |                | CHX-H AGU-H | JUR-H |  |  | RBO-H PAS-H REC-H ZUN-G ORT-G PNT-B1 CON-B MAG-B1 LUN-B MTI-B SAA-B TUL-B1 SLO-C |  |  |  | LLI-C |
|----------------|----------------|-------------|-------|--|--|----------------------------------------------------------------------------------|--|--|--|-------|
| Período        |                |             |       |  |  |                                                                                  |  |  |  |       |
| 00:01          | 01.00          |             |       |  |  |                                                                                  |  |  |  |       |
| 01.01          | 02.00          |             |       |  |  |                                                                                  |  |  |  |       |
| 02:01          | 03:00          |             |       |  |  |                                                                                  |  |  |  |       |
| 03:01          | 04:00          |             |       |  |  |                                                                                  |  |  |  |       |
| 04:01          | 05:00          |             |       |  |  |                                                                                  |  |  |  |       |
| 05:01          | 06:00          |             |       |  |  |                                                                                  |  |  |  |       |
| 06:01          | 07:00          |             |       |  |  |                                                                                  |  |  |  |       |
| 07:01          | 08:00          |             |       |  |  |                                                                                  |  |  |  |       |
| 08:01          | 09:00          |             |       |  |  |                                                                                  |  |  |  |       |
| 09:01          | 10:00          |             |       |  |  |                                                                                  |  |  |  |       |
| 10:01          | 11:00          |             |       |  |  |                                                                                  |  |  |  |       |
| 11:01          | 12:00          |             |       |  |  |                                                                                  |  |  |  |       |
| 12:01          | 13:00          |             |       |  |  |                                                                                  |  |  |  |       |
| 13:01          | 14:00          |             |       |  |  |                                                                                  |  |  |  |       |
| 14:01          | 15:00          |             |       |  |  |                                                                                  |  |  |  |       |
| 15:01          | 16:00          |             |       |  |  |                                                                                  |  |  |  |       |
| 16:01          | 17:00          |             |       |  |  |                                                                                  |  |  |  |       |
| 17:01          | 18:00          |             |       |  |  |                                                                                  |  |  |  |       |
| 18:01          | 18:15          |             |       |  |  |                                                                                  |  |  |  |       |
| 18:16          | 18:30          |             |       |  |  |                                                                                  |  |  |  |       |
| 18:31          | 18:45          |             |       |  |  |                                                                                  |  |  |  |       |
| 18:46          | 19:00          |             |       |  |  |                                                                                  |  |  |  |       |
| 19:01          | 19:15          |             |       |  |  |                                                                                  |  |  |  |       |
| 19:16<br>19:31 | 19:30<br>19:45 |             |       |  |  |                                                                                  |  |  |  |       |
| 19:46          | 20:00          |             |       |  |  |                                                                                  |  |  |  |       |
| 20:01          | 20:15          |             |       |  |  |                                                                                  |  |  |  |       |
| 20:16          | 20:30          |             |       |  |  |                                                                                  |  |  |  |       |
| 20:31          | 20:45          |             |       |  |  |                                                                                  |  |  |  |       |
| 20:46          | 21:00          |             |       |  |  |                                                                                  |  |  |  |       |
| 21:01          | 22:00          |             |       |  |  |                                                                                  |  |  |  |       |
| 22:01          | 23:00          |             |       |  |  |                                                                                  |  |  |  |       |
| 23:01          | 24:00          |             |       |  |  |                                                                                  |  |  |  |       |

**Figura 6.** Formato de Programa de Despacho Diario de Generación.

# **3. OPTIMIZACIÓN DEL PROBLEMA**

#### **3.1. Optimización con Solver XPRESS**

El Solver es una herramienta de Microsoft Excel que, entre otras funcionalidades, sirve para resolver problemas de programación lineal.

Antes de utilizar el Solver debemos tener claro cuál es nuestro problema. Es decir, cual es la función objetivo y cuales son las restricciones. Luego, debemos ingresar los datos del problema en el modelo del Solver. Cabe aclarar que llamamos "modelo" a la planilla de Excel que utilizamos para ingresar los datos del problema.

Por otro lado, podemos decir que los elementos de un Modelo de Programación Lineal son: los Parámetros y las Variables. Las variables son aquellas sobre las que se pueden tomar decisiones y los parámetros son las constantes del modelo (coeficientes de la función objetivo, coeficientes de las restricciones, lado derecho de las restricciones). Entonces, al resolver el problema busco hallar los valores de las variables de manera que maximice la función objetivo, sujeta a las restricciones dadas. La determinación de los valores apropiados que deben asignarse a los parámetros del modelo es crítica. A veces, el valor asignado a un parámetro es, por necesidad, sólo una estimación. Debido a la incertidumbre sobre el valor real del parámetro, es importante analizar la forma en que cambiaría (si es que cambia) la solución derivada del problema si el valor asignado al parámetro se cambiara por otros valores posibles.

Para empezar a plantear el modelo de optimización desarrollaremos una breve explicación de lo que busca el Administrador del Mercado Mayorista, con el programa de despacho diario de generación.

### **3.2. Administrador del Mercado Mayorista**

En 1996, el Gobierno de la República de Guatemala puso en marcha el ordenamiento de la industria eléctrica del país, emitiendo la Ley General de Electricidad, Decreto No. 93-96 y su reglamento en el acuerdo gubernativo No. 256-97. En el artículo 44 de la Ley se crea el Administrador del Mercado Mayorista (AMM), una entidad privada, sin fines de lucro, cuyas funciones son:

- La coordinación de la operación de centrales generadoras, interconexiones internacionales y líneas de transporte *al mínimo costo* para el conjunto de operaciones del mercado mayorista, en un marco de libre contratación de energía eléctrica entre agentes del mercado mayorista.
- Establecer precios de mercado de corto plazo para las transferencias de potencia y energía entre generadores, comercializadores, distribuidores, importadores y exportadores; específicamente cuando no correspondan a contratos libremente pactados.
- Garantizar *la seguridad y el abastecimiento de energía eléctrica* en el país.

### **3.3. Programa de despacho diario de generación**

Diariamente el AMM preparará el despacho para el día siguiente, que indicará la potencia de cada unidad para cada intervalo horario. El nivel de generación satisfará la demanda esperada del SNI a mínimo costo operativo, tomando en cuenta todas las restricciones de la red y condiciones tales como eventos especiales o feriados.

El despacho diario incluirá:

(a) Potencia activa a generar por cada unidad térmica en cada período horario,

(b) Potencia activa a generar por cada central hidráulica en cada período horario;

(c) Potencia activa a generar por cada unidad que utilice fuente renovable;

(d) Potencia activa enviada a Centro América en forma horaria,

Cuando por parte del usuario se ha ingresado y revisado en el modelo las condiciones de operación de cada unidad generadora, es decir, los valores numéricos que actuarán como parte de las restricciones a considerar en la resolución de problema a optimizar, se ejecuta el programa para obtener el menor costo de operación diario.

#### **3.4. Función Objetivo**

La función que se desea minimizar es aquella que representa el costo operativo de generación en el Mercado Mayorista:

$$
C = \sum_{u,h} D_{GEN_{u,h}} CVG_{u,h} FPNE_{u,h} f_{GEN_{u,h}} + \sum_{r,h} D_{RRO_{r,h}} P_{RRO_{r,h}} f_{RRO_{r,h}}
$$

**Función Objetivo (1)**

La sumatoria se toma sobre los períodos horarios h y sobre las unidades u que resultan despachadas.

La ecuación anterior indica que el costo operativo toma en cuenta las unidades despachadas, su Costo Variable de Generación, su localización en la red (a través de su FPNE) y el precio ofrecido para prestar el servicio de Reserva Rodante Operativa.

Merecen atención especial los factores multiplicadores  $f_{GEN}$  y  $f_{RRO}$ . Éstos surgen del hecho de que los períodos horarios no son todos iguales. La Banda de demanda máxima está dividida en períodos de 15 minutos, es decir 0.25 de hora y por lo tanto los costos durante cada uno de estos períodos sólo pesan la cuarta parte del peso de un período horario completo. Luego, para todos los períodos horarios que comprenden la Banda de demanda mínima y media  $f_{GEN}$  y  $f_{RRO}$  son iguales a 1, mientras que para los períodos que comprenden la banda de demanda máxima, que duran 15 minutos cada uno,  $f_{\text{GEN}}$  y  $f_{\text{RRO}}$  valen 0.25.

El SOMER busca minimizar C a través de una elección adecuada del despacho ( $D_{GEN}$ ) de unidades generadoras para cubrir la demanda y del despacho ( $D_{RRO}$ ) de unidades generadoras para participar en la prestación del servicio de Reserva Rodante Operativa.

La minimización de C debe ocurrir al mismo tiempo que cumplen las restricciones del problema.

### **3.5. Otras variables del modelo a considerar**

El problema completo, sin ninguna simplificación se deberá a las posibles declaraciones de costos de arranque de unidades de generación los cuales deberían añadirse al modelo matemático si el mercado eléctrico así lo requiere, al cambiar las reglas del mercado mayorista de electricidad, esta inclusión deberá modelarse al igual que se trata actualmente el precio de la reserva rodante operativa (RRO), es decir el precio de arranque por el número de arranques en el horario completo por cada unidad generadora o planta de generación.

La formulación para la función objetivo deberá considerar el incremento en el costo a optimizar, es decir:

# **Función Objetivo = Función Objetivo Original + {Costo de Arranque (unidades generadoras) \* Numero de Arranques Horarios}**

Por otra parte, tomando el índice de incremento anual de la demanda nacional de energía eléctrica el cuál esta alrededor de un 4.5%, deberá existir en el parque total de generación la capacidad de suplir de energía eléctrica a esta demanda incrementada, esto implica también el incremento en unidades en línea o generando energía eléctrica a ciertas horas del día y amplía el número de variables a tomar en consideración para efectos de cálculo de despachos diarios de generación eléctrica y optimización de estas variables.

Cuando las condiciones del sistema cambian repentinamente es decir por contingencias o cambios sustanciales en la generación o condiciones en la topología de la red eléctrica nacional, se deberá plantear nuevamente el problema para encontrar el nuevo despacho para el resto del período de tiempo

para el cuál tomará vigencia el cambio sustancial mencionado, a este nuevo despacho se le ha llamado comúnmente redespacho, esto hace que la matriz a solucionar sea reducida en relación directa al número total de períodos horarios y cuartos de hora a considerar.

### **3.6. Elementos asociados al crecimiento de la actividad en general**

El modelado del problema en Excel®, actualmente aprovecha la ventaja de que la hoja electrónica realiza cálculos automáticamente para obtener los resultados de formulas para volumen embalsado y turbinado, caudal turbinado, cotas mínimas y máximas en metros sobre el nivel del mar, además de sumatorias de energía eléctrica para todo el rango del despacho, en general realiza gran cantidad de cálculos de forma casi instantánea.

El resultado de despacho de generación contiene tres procesos principales definidos según la figura 1.2, de los cuales se tendrá como subproceso el de almacenamiento de información respectivo para cada uno de ellos, para tal objetivo también se deberá tener en cuenta el tiempo de acceso de datos tanto de lectura como de escritura, esto es importante debido a que la actividad completa se ha desagregado a procesos.

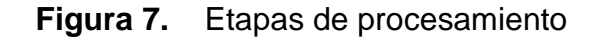

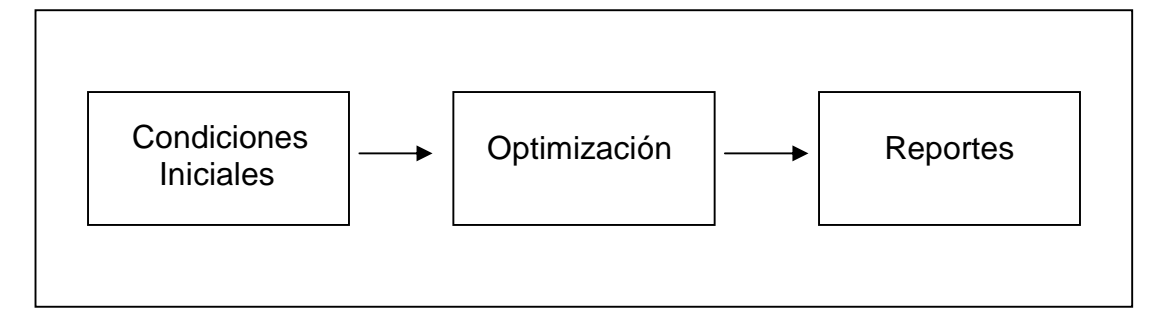

A diferencia de la hoja electrónica, este procesamiento de datos debe integrarse a una solución de programación hecha a medida de tal forma que realice gran cantidad de cálculos en el menor tiempo posible, para esto deberá tenerse en cuenta ésta fase previa, este conjunto de datos que se tendrá como resultado de la fase de cálculos previos será utilizado como condiciones iniciales del problema.

### **3.7. Complejidad que adquiere el sistema**

Actualmente, en la aplicación de Excel se abarcan las dos primeras etapas de la figura 7, esto se debe a que existen datos temporales en la hoja electrónica, que con cada iteración matemática el Solver cambia valores a variables definidas y modeladas por el usuario, estas pueden corresponder a variables de vertimiento o caudales en las plantas hidroeléctricas, al igual las variables binarias que conmutan el estado de encendido o apagado de las distintas unidades generadoras en busca del costo mínimo o función objetivo final, para el modelado actual estas variables o celdas cambiantes.

Derivado del hecho que debe existir bitácora diaria del conjunto de condiciones iniciales del problema y en sí del despacho final de generación, debe diseñarse e implementarse el sistema de almacenamiento de tal información, que para el caso de Excel es inmediato tanto el cálculo de formulas como de almacenamiento y acceso de datos.

# **4. PLANTEAMIENTO DE LA SOLUCIÓN**

#### **4.1. Solución de modelación del problema**

El Sistema de Operación del Mercado, SOMER (así llamaremos a nuestra aplicación) consiste en el planteamiento de información y restricciones que permite, a través del uso de un programa de optimización, despachar unidades generadoras en el Sistema Nacional Interconectado con el propósito de cumplir con lo establecido en el marco legal vigente, es decir, minimizando el costo total de operación.

El costo total de operación es el costo total de la generación en el Mercado Mayorista y está compuesto por la suma de los costos variables de las unidades generadoras, los costos por energía no suministrada y los sobrecostos por la compra mínima obligada de energía debido a los Contratos Existentes.

En base a la modelación del problema a optimizar en Excel® descrito en el capitulo uno, nos valdremos de dicha modelación para establecer y definir el alcance de las variables con mayor influencia en el modelo de la aplicación a utilizar y las restricciones que delimitarán la solución al problema planteado.

Al tomar en cuenta el hecho de incluir nuevas variables en la modelación a consecuencia de la dinámica del problema y de la situación de la red de potencia eléctrica en tiempo real, podría hacer suponer que se trata de una situación apremiante en el sistema eléctrico de potencia y que se observan tales restricciones cambiando día con día.

Lo anterior, es cierto para un intervalo de tiempo que relativamente puede ser de corto o mediano plazo, por citar un ejemplo para una línea de transmisión importante en el sistema eléctrico, "*La incidencia en el Sistema Nacional Interconectado, debido a la ocurrencia de falla de la línea Escuintla – Guatemala Sur, según los datos obtenidos del estudio se tiene que existe una probabilidad de falla con una frecuencia de 0.667 veces al año*", en este punto podríamos también preguntarnos acerca de la duración de una o varias contingencias, luego si conllevan algún tipo de restricción de generación eléctrica que amerite la modelación en el problema de optimización.

En síntesis debemos tomar el problema básico y sus variables de tal forma que nos dé una idea actual y concreta de la magnitud del problema, a la vez plantear soluciones para el proceso de mejoramiento de la eficiencia de la modelación y de los recursos en utilización.

### **4.2. Planteamiento de matrices y la optimización**

Al realizar la optimización, tanto para el Despacho diario como para la operación semanal y de largo plazo deben representarse adecuadamente la demanda, la oferta del parque generador, la red de transporte, las interconexiones, las restricciones operativas, los requerimientos de calidad del suministro y los servicios complementarios. Sin embargo, en la actualidad el SOMER sólo toma en cuenta a la red de transporte a través de los factores de pérdida nodal. Esto implica que el Despacho diario programado siempre necesitará correcciones, aún cuando la demanda estimada fuese exactamente a la demanda real del sistema, ya que la generación debe incluir las pérdidas en el sistema y las mismas dependen de la topología de la red y del despacho de unidades individuales.

Otro factor que incide en discrepancias entre la operación en tiempo real y el Programa de despacho diario son las rampas de toma de carga de unidades generadoras y limitaciones en cuanto al arranque y parada de las máquinas. Por otro lado, la asignación de márgenes adecuados para la Reserva Rodante Operativa tiende a aliviar esta situación, ya que las unidades que prestan RRO efectivamente producen (o dejan de producir) energía para mantener la frecuencia constante y esto amortigua el efecto de una unidad que está tomando (o dejando) carga.

Hay dos resultados muy importantes del SOMER: uno es el Programa de despacho diario que es utilizado por los ingenieros del CDC en operación normal y el otro es la Lista de mérito que consiste en un apilamiento de unidades generadoras que, según costo variable, pueden ser convocadas por el CDC en caso de necesidad.

Este documento explica el planteamiento que hace el SOMER del sistema eléctrico nacional y la forma en que la combinación de la función objetivo, selección de variables, restricciones y parámetros de entrada se estructuran para lograr los tres elmentos antes mencionados.

# **4.2.1. Precios de Mercado o Costo Variable de Generación y Factor de Pérdidas Nodales**

El Costo Variable de Generación (CVG) y el Factor de Pérdidas Nodales de Energía (FPNE) se combinan en una sola matriz que se llama *"Costos Variables x FPNE"* y que está definida para cada una de las unidades generadoras consideradas en el despacho, en cada uno de los 33 períodos considerados para el día. Éstos se obtendrán de la Programación Semanal y serán calculados para las tres bandas horarias: Banda de demanda mínima,

media y máxima. Esto significa que en un día particular, sólo hay tres valores distintos por unidad generadora.

# **4.2.2. Períodos horarios de cálculo**

Para propósitos del Despacho Diario, las 24 horas del día se dividen en 33 períodos horarios, los cuales se indican en la siguiente tabla:

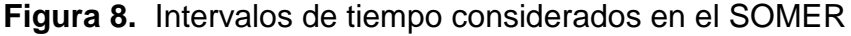

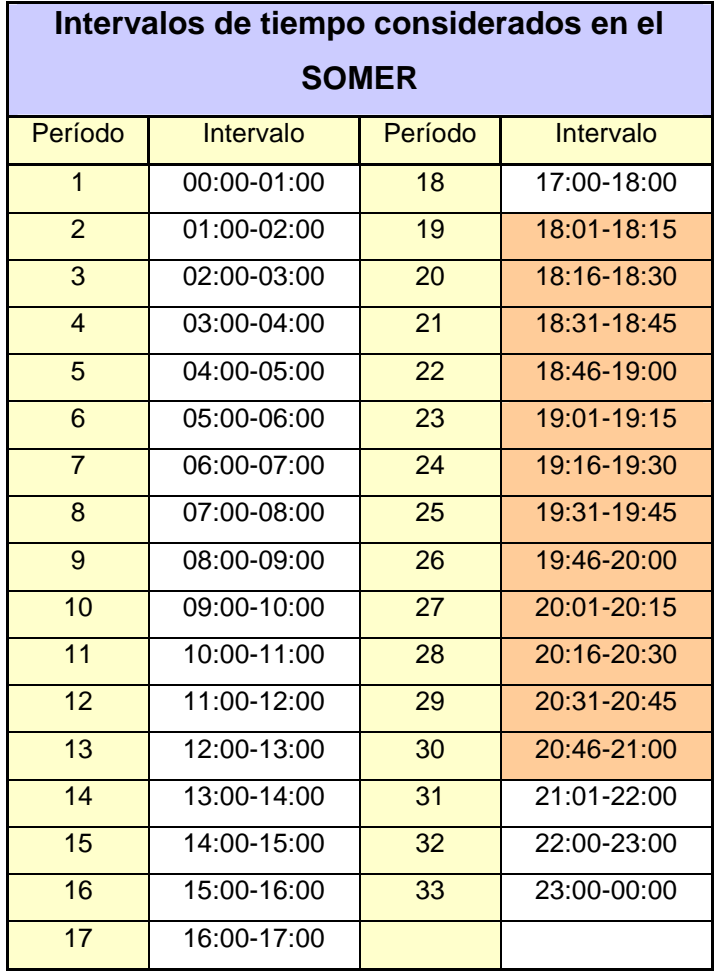

La razón por la que el período entre las 18:00 y las 21:00 horas se divide en intervalos de 15 minutos es que el mismo corresponde a la banda de demanda máxima y se caracteriza por fluctuaciones grandes en la demanda al principio, durante, y al final del período. Esto hace insuficiente la tipificación de la demanda en cada hora por simplemente el promedio horario. En lugar de eso, se debe pronosticar la demanda con una resolución más fina para que el Programa de Despacho Diario se ajuste mejor a las condiciones previstas y, como consecuencia, se reduzcan las diferencias entre éste y la operación en tiempo real.

Por otra parte, el tiempo en que se pueden realizar los cálculos necesarios para producir el Programa de Despacho Diario aumenta conforme el número de períodos aumenta. La dimensionalidad del problema (el número de variables a considerar) aumenta conforme aumenta el número de períodos. Por ejemplo, el SOMER actual considera, sólo en el despacho, 130 puntos de generación.

Por último, la limitación más importante al número de períodos en los que puede dividirse cualquier banda, y en particular la Banda de demanda máxima, no es ni la variación de la demanda ni el incremento del tiempo de cómputo del programa, sino el tiempo de respuesta de los operadores y supervisores del sistema eléctrico. Las centrales generadoras (con excepción de aquellas que participan en la Reserva Rodante Operativa) son operadas por personal humano que manualmente abren o cierran válvulas para aumentar o disminuir la producción de energía eléctrica siguiendo el Programa de Despacho Diario y las órdenes del Centro de Despacho de Carga del AMM. Estos operadores requieren de cierto tiempo para ejecutar cualquier acción, por lo que se vuelve prácticamente imposible hacer un programa que tuviera, por ejemplo, una resolución de un minuto.

La situación en el Centro de Despacho de Carga del AMM es un tanto más limitante, porque los supervisores del sistema monitorean la frecuencia y emiten órdenes, según sea necesario, a los operadores de las diversas centrales generadoras del país, por lo que requieren de mayor tiempo para emitir sus órdenes y verificar que el conjunto de centrales las acatan y las acciones efectivamente resultan en el mantenimiento de la integridad del sistema eléctrico y la constancia de la frecuencia. Con operadores y supervisores humanos encargados de llevar el despacho diario, exigir intervalos de menos de 15 minutos puede más bien implicar aumentar la probabilidad de errores en la operación del sistema.

### **4.3. Restricciones modeladas en el SOMER**

### **4.3.1. Cubrimiento de la demanda**

La generación proyectada para cierto período horario es la suma de la generación de todas las centrales despachadas en ese momento y debe igualar a la demanda proyectada del sistema. La demanda proyectada se obtiene de la Programación semanal.

$$
G_{PRYh} = \sum D_{GENu,h}
$$

Se debe recordar que la exportación se toma como una generación negativa y la importación como una generación adicional. Sin embargo, aunque el SOMER "escoge" todas las generaciones  $(D_{GENu,h})$ , incluyendo la importación y la exportación. En el Solver, el cubrimiento de la demanda se logra con la siguiente restricción:

# *Generación Demanda*

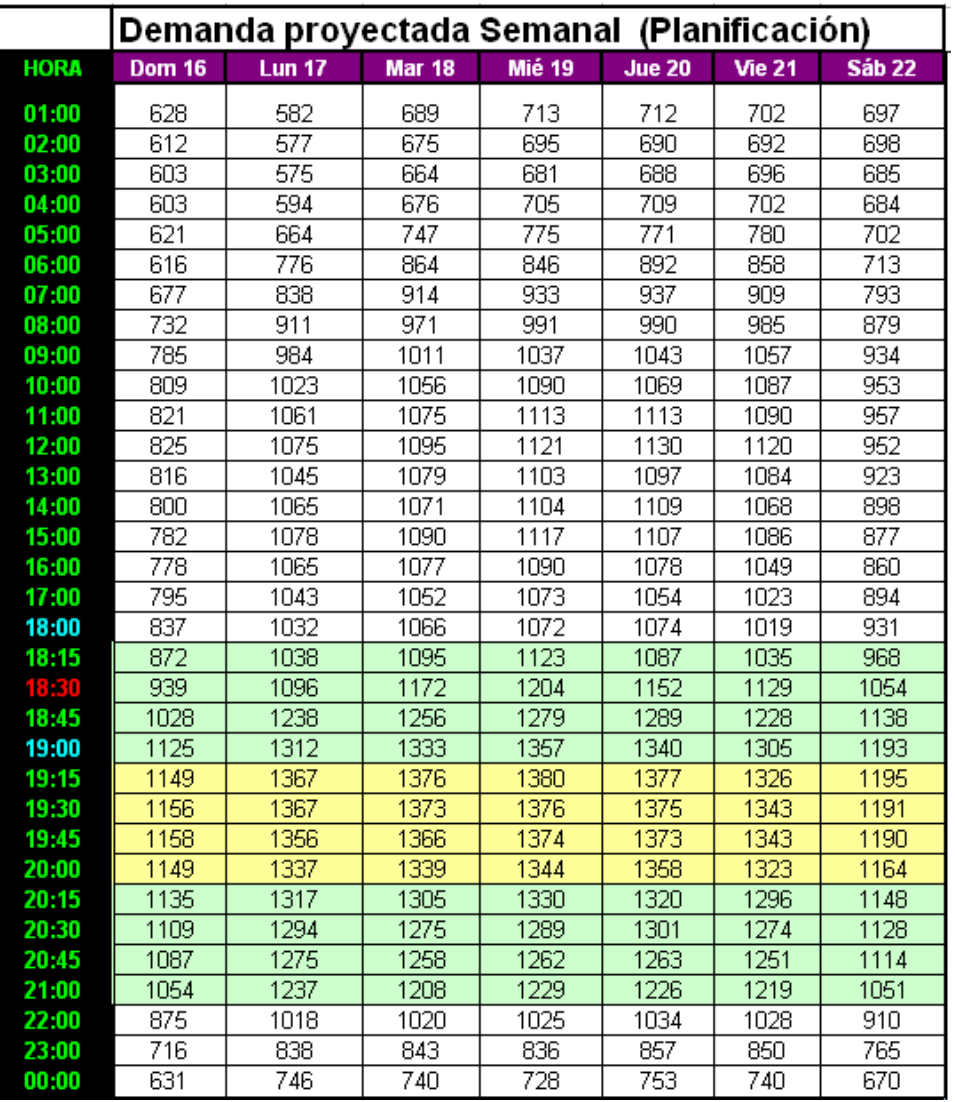

## **Figura 9.** Demanda Proyectada

## **4.3.2. Asignación de margen para Reserva Rodante Operativa**

El servicio de Reserva Rodante Operativa (RRO) consiste en la participación en la regulación secundaria de frecuencia por parte de unidades generadoras habilitadas para el efecto. Esto se logra a través de la asignación de un margen de potencia que se utiliza en la operación en tiempo real para

compensar por déficit o superávit de generación que provocan cambios significativos en la frecuencia. Las unidades habilitadas para prestar el servicio de RRO están configuradas para recibir consignas del Control Automático de Frecuencia (AGC) en tiempo real, para suministrar o dejar de suministrar potencia según se necesite con el objeto de mantener la frecuencia del sistema en su valor nominal de 60 Hz.

Las unidades habilitadas para prestar el servicio de RRO hacen ofertas de RRO ( $P_{RRO}$ ) que consisten en precios para suministrar el servicio y declaran los márgenes mínimos y máximos del que disponen para la prestación del servicio (RROmin y RROmax) como se muestra a continuación:

| кко тах            |       |                    |                |        |                |                         |                  |                |                |                |
|--------------------|-------|--------------------|----------------|--------|----------------|-------------------------|------------------|----------------|----------------|----------------|
| AGU-H1             | 7.1   |                    |                |        |                | <b>PRECIO DE LA RRO</b> |                  |                |                |                |
| AGU-H2             | 6.05  |                    | Domingo        |        | Lunes          | Martes                  | <b>Miércoles</b> | Jueves         | <b>Viernes</b> | Sábado         |
| AGU-H3             | 6.05  |                    |                |        |                |                         |                  |                |                |                |
| ARI-01             | 5.0   |                    | 16/08/2009     |        | 17/08/2009     | 18/08/2009              | 19/08/2009       | 20/08/2009     | 21/08/2009     | 22/08/2009     |
| ARI-03             | 5.0   | Unidad             | Precio US\$/MW |        | Precio US\$/MW | Precio US\$/MW          | Precio US\$/MW   | Precio US\$/MW | Precio US\$/MW | Precio US\$/MW |
| <b>ARI-04</b>      | 5.0   | AGU-H2             |                | 130.00 | 130.00         | 130.00                  | 130.00           | 130.00         | 130.00         | 130.00         |
| ARI-08             | 5.0   | AGU-H3             |                | 135.00 | 135.00         | 135.00                  | 135.00           | 135.00         | 135.00         | 135.00         |
| ARI-010            | 5.0D  | ARI-01             |                | 109.00 | 109.00         | 109.00                  | 109.00           | 109.00         | 109.00         | 109.00         |
| CHX-H1             | 11.33 | ARI-010            |                | 109.00 | 109.00         | 109.00                  | 109.00           | 109.00         | 109.00         | 109.00         |
| CHX-H2             | 11.33 | ARI-03             |                | 109.00 | 109.00         | 109.00                  | 109.00           | 109.00         | 109.00         | 109.00         |
| CHX-H3             | 11.33 | ARI-04             |                | 114.00 | 114.00         | 114.00                  | 114.00           | 114.00         | 114.00         | 114.00         |
| CHX-H4             | 11.33 | <b>ARI-08</b>      |                | 115.00 | 115.00         | 115.00                  | 115.00           | 115.00         | 115.00         | 115.00         |
| CHX-H5             | 11.33 | CHX-H1             |                | 130.00 | 130.00         | 130.00                  | 130.00           | 130.00         | 130.00         | 130.00         |
| JUR-H1             | 5.84  | CHX-H2             |                | 119.00 | 119.00         | 119.00                  | 119.00           | 119.00         | 119.00         | 119.00         |
| JUR-H <sub>2</sub> | 5.84  | CHX-H4             |                | 115.00 | 115.00         | 115.00                  | 115.00           | 115.00         | 115.00         | 115.00         |
| JUR-H3             | 5.84  | CHX-H5             |                | 122.00 | 122.00         | 122.00                  | 122.00           | 122.00         | 122.00         | 122.00         |
| LPA-B1             | 5.12  | JUR-H2             |                |        | 125.00         | 125.00                  | 125.00           | 125.00         | 125.00         | 125.00         |
| LPA-B <sub>2</sub> | 5.03  | JUR-H3             |                |        | 129.00         | 129.00                  | 129.00           | 129.00         | 129.00         | 129.00         |
| LPA-B3             | 5.03  | LPA-B1             |                | 107.00 | 107.00         | 107.00                  | 107.00           | 107.00         | 107.00         | 107.00         |
| LPA-B4             | 5.13  | LPA-B <sub>2</sub> |                | 101.00 | 101.00         | 101.00                  | 101.00           | 101.00         | 101.00         | 101.00         |
| LVA-H1             | 5.0   | LPA-B3             |                | 115.00 | 115.00         | 115.00                  | 115.00           | 115.00         | 115.00         | 115.00         |
| LVA-H <sub>2</sub> | 5.0   | LPA-B4             |                | 101.00 | 101.00         | 101.00                  | 101.00           | 101.00         | 101.00         | 101.00         |
| PWT-B1             | 5.35  | LVA-H <sub>2</sub> |                | 105.00 | 105.00         | 105.00                  | 105.00           | 105.00         | 105.00         | 105.00         |
| PWT-B2             | 5.35  | PWT-B1             |                | 125.00 | 125.00         | 125.00                  | 125.00           | 125.00         | 125.00         | 125.00         |
| PWT-B3             | 5.35  | PWT-B2             |                | 105.00 | 105.00         | 105.00                  | 105.00           | 105.00         | 105.00         | 105.00         |
| PWT-B4             | 5.35  | PWT-B3             |                | 125.00 | 125.00         | 125.00                  | 125.00           | 125.00         | 125.00         | 125.00         |
| PWT-B5             | 5.35  | PWT-B4             |                | 105.00 | 105.00         | 105.00                  | 105.00           | 105.00         | 105.00         | 105.00         |
| PWT-B6             | 5.35  | PWT-B5             |                | 107.00 | 107.00         | 107.00                  | 107.00           | 107.00         | 107.00         | 107.00         |
| PWT-B7             | 5.35  | PWT-B7             |                | 125.00 | 125.00         | 125.00                  | 125.00           | 125.00         | 125.00         | 125.00         |

**Figura 10.** Precios y RRO máxima de unidades generadoras

 $\overline{\phantom{a}}$ 

El SOMER determina, en base a la necesidad de margen de RRO (RROPRG) y las ofertas de RRO, la asignación de RRO (el despacho de RRO, D<sub>RRO</sub>) que resulta en un costo mínimo. Realmente aquí se minimiza el precio del margen necesario, no el costo operativo del margen necesario. La diferencia estriba en que en la remuneración del servicio se paga a cada Participante Productor según el margen asignado a éste y el precio de su oferta (no según la oferta de RRO más alta despachada); no hay un precio de oportunidad de RRO y, por lo tanto, el Participante Productor hace ofertas con las que encuentra rentable la prestación del servicio ya que no hay otro mecanismo de mercado que lo incentive (más que la competencia) a declarar ofertas más bajas (digamos que cercanas al costo operativo real) por proveer , o dejar de proveer, la energía asociada a la reserva.

Los márgenes de reserva rodante (tanto la Reserva Rodante Regulante RRR como la Reserva Rodante Operativa) están definidos para las tres bandas horarias que se aproximan a las bandas de demanda mínima, máxima y de valle definidos en el RAMM, Art. 1. Por otro lado, la normativa también indica que el margen asociado a RRR debe ser del 3% de la generación. Así tenemos:

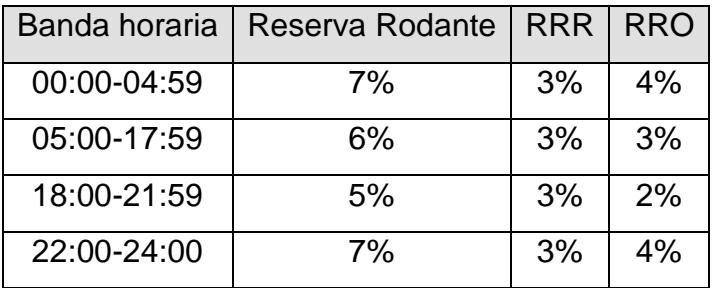

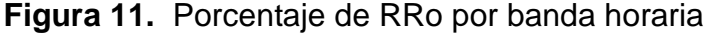

El SOMER controla la asignación de RRO por unidad (habilitada para el efecto) y período horario (DRRO u,h) sujeta a las siguientes restricciones:

$$
\sum_{u=\text{unidades en AGC}} D_{\text{RRO}_{u,h}} = \text{RRO}_{\text{PRG}_h}
$$

$$
D_{RRO_{u,h}} \leq RROCmax_{u_h}
$$

$$
D_{RRO_{u,h}} \geq RROCmin_{u,h}
$$

$$
D_{GEN_{u,h}} + D_{RRO_{u,h}} \leq Pmax_u
$$

$$
D_{GEN_{u,h}} - D_{RRO_{u,h}} \ge Pmin
$$

### **4.3.3. Estado de unidades generadoras**

Las unidades generadoras sólo pueden estar en uno de dos estados: encendido o apagado, independientemente de la potencia que estén generando.

En el SOMER, las variables que definen el estado de una unidad generadora "*u"* en el período horario *"h"* es Cvar y deben ser binarias: "1" significa encendido y "0" significa apagado. Esta restricción se describe como:

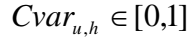

| POTENCIA MÍNIMA<br>(MW)                      | LVA-H <sub>3</sub> | AGU-H1 | AGU-H <sub>2</sub> | AGU-H <sub>3</sub> | LVA-H1 | $LVA-H2$ | SAL-H        | CHX-H1 |
|----------------------------------------------|--------------------|--------|--------------------|--------------------|--------|----------|--------------|--------|
| $00:00 - 01:00$                              | 0.00               | 25.00  | 17.00              | 17.00              | 0.00   | 8.00     | 0.00         | 30.00  |
| $01:00 - 02:00$                              | 0.00               | 25.00  | 17.00              | 17.00              | 0.001  | 8.00     | 0.00         | 30.00  |
| $02:00 - 03:00$                              | <b>U.LLI</b>       | 25.00  | 17.00              | 17.00              | U.JU   | 8.00     | U.JU         | 30.00  |
| $03:00 - 04:00$                              | 0.00               | 25.00  | 17.00              | 17.00              | 0.001  | 8.00     | 0.00         | 30.00  |
| $04:00 - 05:00$                              | 0.00               | 25.00  | 17.00              | 17.00              | 0.001  | 8.00     | 0.00         | 30.00  |
| U5:00 - U6:00                                | U.W                | 25.00  | 17.00              | 17.00              | U.JL   | 8.00     | U.JL         | 30.00  |
| POTENCIA MÁXIMA<br><b>DISPONIBLE</b><br>(MW) | LVA-H3             | AGU-H1 | AGU-H <sub>2</sub> | AGU-H3             | LVA-H1 | $LVA-H2$ | <b>SAL-H</b> | CHX-H1 |
| $00:00 - 01:00$                              | 0.00               | 29.13  | 29.13              | 29.13              | 0.001  | 18.09    | 0.00         | 52.43  |
| $01:00 - 02:00$                              | 0.00               | 29.13  | 29.13              | 29.13              | 0.001  | 18.09    | 0.00         | 52.43  |
| $02:00 - 03:00$                              | 0.00               | 29.13  | 29.13              | 29.13              | 0.001  | 18.09    | 0.00         | 52.43  |
| $03:00 - 04:00$                              | U.W                | 29.13  | 29.13              | 29.13              | U.JU   | 18.09    | U.JU         | 52.43  |
| $04:00 - 05:00$                              | 0.00               | 29.13  | 29.13              | 29.13              | 0.001  | 18.09    | 0.00         | 52.43  |
| $05:00 -$<br>06:00                           |                    |        |                    |                    |        | 18.09    |              |        |
|                                              | 0.00               | 29.13  | 29.13              | 29.13              | 0.00   |          | 0.001        | 52.43  |

**Figura 12.** Encendido o Apagado de unidades (arranques máximos)

### **4.3.4. Arranque de unidades generadoras**

El SOMER no considera directamente tiempos mínimos que una máquina debe estar activa después de haberse encendido o inactiva después de haberse apagado. Estas restricciones reales se modelan vagamente a través del número de arranques (TARR) que puede permitirse que una unidad generadora experimente al día.

Para contar el número de arranques se define una variable binaria ( $V_{ARR}$ ) que registra el momento en que una máquina es requerida para el despacho. Es decir, VARR es 0 si la unidad está apagada en un período horario y continúa apagada en el siguiente. También es 0 si estaba encendida en un período horario y se apaga en el siguiente. Por otro lado, si la unidad estaba apagada en un período horario y se enciende en el siguiente,  $V_{ARR}$  debería ser 1.

El SOMER decide los valores de  $V_{ARR}$ . Para garantizar que efectivamente  $V_{ARR}$  se comporta de la manera esperada se define a la variable como binaria, se define una variable auxiliar  $P_{ARR}$  llamada Proceso de arranque y se imponen restricciones que aseguran que  $V_{ARR}$  sea escogida de manera correcta.

$$
V_{\text{ARR }u,h}\in[0,1]
$$

$$
P_{ARR_{u,h}} = \begin{cases} V_{ARR_{u,h}} - Cvar_{u,h} & si \quad h = 1 \\ Cvar_{u,h-1} - Cvar_{u,h} + V_{ARR_{u,h}} & si \quad h \neq 1 \end{cases}
$$

Con la restricción de:

$$
P_{\text{ARR }u,h} \geq 0
$$

De esta manera, si el período horario es el primero (de las 00:00 a las 01:00 horas) y el despacho económico convoca a la unidad, la única manera de lograr que P<sub>ARR</sub> sea mayor o igual que cero es haciendo  $V_{ARR} = 1$ . Esto quiere decir que no se consideran realmente condiciones iniciales (cómo estaban las unidades antes de comenzar el día) y se presume que las unidades estaban apagadas.

Realmente el único momento en el que el Solver se ve forzado a escoger VARR =1 es cuando la máquina pasa de apagado a encendido. En cualquier otro caso el Solver tiene entera libertad para hacer asignaciones de esta variable, sin embargo, quizá por diseño del algoritmo de búsqueda (porque no hay otra restricción que así lo obligue), el Solver solo asigna "1"s cuando es absolutamente necesario. Esto redunda en que  $V_{ARR}$  se escoja correctamente, pero constituye un planteamiento un tanto débil de la restricción.

Para limitar el número de arranques tenemos:

$$
T_{ARR_u} = \sum_h V_{ARR_u,h}
$$

y

$$
T_{\text{ARR}\text{ }u} \leq T_{\text{ARRMAX}}
$$

#### **4.3.5. Arranque en la banda de demanda máxima**

Por razones operativas, no es conveniente que al iniciarse el período de máxima demanda los operadores del CDC tengan que coordinar tanto la entrada como la salida de unidades generadoras. Para que sólo coordinen entradas de generación, se le indica al SOMER que unidades que ya estén encendidas en el período de 17:00 a 18:00 horas (h=18), permanezcan encendidas en el período siguiente de 18:00 a 18:15 horas (h=19).

Se define entonces una función denominada Acordeón, Acc, y se imponen restricciones sobre la misma:

$$
Acc_{u} = Cvar_{h=19} - Cvar_{h=19}
$$

$$
Acc_u \geq 0
$$

### **4.3.6. Forzamiento de unidades generadoras**

Los distintos elementos que forman un sistema eléctrico tienen limitaciones. En particular, las líneas de transmisión y los transformadores tienen un límite en cuanto a la máxima potencia que pueden transferir. Esto significa que un despacho realizado sin restricciones no necesariamente es un despacho físicamente realizable. Luego, el despacho realizado por el SOMER pasa por las siguientes fases antes de convertirse en el Programa de despacho diario:

- 1. Se realiza un despacho económico sin restricciones.
- 2. Se verifican violaciones de límites.
- 3. Se determinan unidades que evitan dichas violaciones.
- 4. Se realiza un nuevo despacho económico "forzando" que las unidades que evitan las violaciones formen parte del despacho.
- 5. Se corrigen discrepancias operativas.
- 6. Se produce el *Programa de despacho diario*.

El forzamiento de unidades se implementa en el SOMER a través de una matriz binaria (Forzamientos) que representa el estado de forzamiento de cada unidad generadora en cada período horario. Un "1" en la columna de la unidad generadora *"u"* y en la fila del período horario *"h"*, indica que dicha unidad debe estar operando en ese período.

Para el forzamiento de unidades hay una matriz que contempla las 24 horas del día para cada unidad, implementada de la siguiente forma:

| <b>GENERACION FORZADA</b> | LVA <sub>H3</sub> | AGU H1 | AGU H <sub>2</sub> | <b>AGU H3</b> | LVA <sub>H1</sub> | LVA <sub>H2</sub> |
|---------------------------|-------------------|--------|--------------------|---------------|-------------------|-------------------|
| 00:00 01:00               | п                 | п      | U                  |               | U                 | u                 |
| 01:00 02:00               | Π                 |        | 0                  |               | л                 | Π                 |
| 02:00 03:00               | Ο                 |        | Ω                  |               | О                 | 0                 |
| 03:00 04:00               | 0                 |        | ₫                  |               | 0                 | 0                 |
| 04:00 05:00               | $\cap$            | n      | л                  |               | n                 | л                 |
| 05:00.06:00               | Ω<br>             | Ω      | 0                  |               | Ω                 | Ω<br>----         |
| 06:00 07:00               | ٥                 |        | ٥                  |               | n                 | n                 |
| 07:00 08:00               | 0                 |        | 0                  |               | О                 | п                 |
| 08:00 09:00               | 0                 |        | ٥                  |               | O                 | П                 |
| 09:00 - 10:00             | Ω                 |        | 0                  |               | 0                 |                   |
| 10:00 11:00               |                   |        | U                  |               |                   |                   |
| 11:00 12:00               | Ш                 |        | Π                  |               | Ш                 | Н                 |
| 12:00-13:00               | n                 |        | ۵                  |               | 0                 | 0                 |
| 13:00 14:00               | Ω                 |        | 0                  |               | Ω                 | Ω                 |
| 14:00 15:00               | n                 |        | 0                  |               | n                 | n                 |
| 15:00 16:00               | $\Omega$          |        | n                  |               | n                 | n                 |
| 16:00 17:00               | 0<br><del></del>  |        | 0<br>.             |               | 0                 | 0<br><b>ALL</b>   |
| 17:00 18:00               | 0                 |        | Ω                  |               | n                 | n                 |
| 18:01 18:15               | ٥                 |        | ٥                  |               | 0                 | n                 |
| 18:16 18:30               | Ω                 |        | 0                  |               | О                 | ш                 |
| 18:31-18:45               | n                 |        | ٥                  |               | n                 | п                 |
| 18:46 19:00               |                   |        |                    |               |                   |                   |
| 19:01 19:15               | п                 |        | п                  |               | п                 | П                 |
| 19:16 19:30               | Π                 |        | 0                  |               | 0                 | 0                 |
| 19:31 19:45               | n                 |        | ۵                  |               | n                 | ٥                 |
| 19:46 20:00               | n                 |        | Л                  |               | п                 | n                 |
| 20:01 20:15               | 0                 |        | 0                  |               | 0                 | 0                 |
| 20:16 20:30               | 0                 |        | 0                  |               | 0                 | ο                 |
| 20:31 20:45               | n<br>.            |        | 0<br>.             |               | n                 | n                 |
| 20:46 21:00               | 0                 | n      | 0                  |               | Ω                 | Ω                 |
| 21:01:22:00               | ٥                 | n      | 0                  |               | U                 | п                 |
| 22:00 23:00               | U                 |        | U                  |               |                   |                   |
| 23:00 00:00               | n                 | п      | n                  |               | п                 | n                 |

**Figura 13.** Matriz de forzamientos

### **4.3.7. Potencia de las unidades generadoras**

Las unidades generadoras suelen tener restricciones de diseño en cuanto a la potencia máxima que pueden proveer y la potencia mínima a la que pueden operar. El despacho debe respetar estas restricciones y asegurar que la potencia despachada esté entre estos límites. Sin embargo, puede darse el caso

que la máquina tenga potencia despachada 0, lo cual generalmente es menor que potencia mínima de la máquina. Esto no constituye una violación a ninguna característica técnica porque simplemente significaría que la unidad no está encendida.

 Entonces, la restricción real es que si la máquina está despechada, su potencia debe estar entre la potencia mínima y la máxima a la que puede operar. Esta restricción se refleja en:

$$
D_{GEN_{u,h}} \leq Pmax
$$
  

$$
D_{GEN_{u,h}} \geq Pmin
$$

O como:

*Despacho* > *PotMin Despacho PotMax*

| POTENCIA MÍNIMA<br>(MW)                      | $LVA-H3$ | AGU-H1 | AGU-H <sub>2</sub> | AGU-H3 | LVA-H1 | LVA-H <sub>2</sub> | SAL-H |
|----------------------------------------------|----------|--------|--------------------|--------|--------|--------------------|-------|
| $00:00 - 01:00$                              | 0.00     | 25.00  | 17.00              | 17.00  | 0.00   | 8.00               | 0.00  |
| $01:00 - 02:00$                              | 0.00.    | 25.00  | 17.00              | 17.00  | 0.00   | 8.00               | 0.00  |
| 02:00<br>$-03:00$                            | 0.00     | 25.00  | 17.00              | 17.00  | 0.00   | 8.00               | 0.00  |
| $03:00 - 04:00$                              | 0.00     | 25.00  | 17.00              | 17.00  | 0.00   | 8.00               | 0.00  |
| $04:00 - 05:00$                              | 0.00     | 25.00  | 17.00              | 17.00  | 0.00   | 8.00               | 0.00  |
| $05:00 - 06:00$                              | 0.00     | 25.00  | 17.00              | 17.00  | 0.00   | 8.00               | 0.00  |
|                                              |          |        |                    |        |        |                    |       |
| POTENCIA MÁXIMA<br><b>DISPONIBLE</b><br>(MW) | $LVA-H3$ | AGU-H1 | AGU-H <sub>2</sub> | AGU-H3 | LVA-H1 | LVA-H <sub>2</sub> | SAL-H |
| $00:00 - 01:00$                              | 0.00     | 29.13  | 29.13              | 29.13  | 0.00   | 18.09              | 0.00  |
| $01:00 - 02:00$                              | 0.00     | 29.13  | 29.13              | 29.13  | 0.00   | 18.09              | 0.00  |
| $02:00 - 03:00$                              | 0.00     | 29.13  | 29.13              | 29.13  | 0.00   | 18.09              | 0.00  |
| $03:00 - 04:00$                              | 0.00     | 29.13  | 29.13              | 29.13  | 0.00   | 18.09              | 0.00  |
| $04:00 - 05:00$                              | 0.00     | 29.13  | 29.13              | 29.13  | 0.00   | 18.09              | 0.00  |

**Figura 14.** Máximo y mínimo de unidades generadoras

#### **4.3.8. Limitaciones de potencia en hidroeléctricas**

Además de que cada unidad generadora tiene una Potencia máxima (Pmax) que no puede sobrepasar, en una hidroeléctrica la suma de las potencias generadas por las unidades está restringida por condiciones de diseño. Es usual que la suma de las potencias máximas de cada unidad generadora exceda la potencia máxima de la central, principalmente porque se toma en cuenta que se debe poder aprovechar el recurso hidráulico disponible aún cuando no todas las unidades generadoras estén activas.

Una unidad generadora puede estar inactiva por mantenimiento, reparación o alguna contingencia. Los factores de diseño que determinan
primordialmente la potencia máxima de la central son la altura efectiva del embalse y el área de descarga de agua.

El despacho total de las unidades generadoras activas de una central hidroeléctrica no puede exceder la potencia máxima de la central, simplemente porque es físicamente imposible producir una potencia mayor que la cantidad de energía potencial (del agua) que la planta puede liberar por unidad de tiempo.

Por otro lado, el agua en el embalse de una central hidroeléctrica corresponde (a través de un factor de eficiencia) a la energía disponible en un momento dado. Esto tiene como resultado que, en un día y hora particular, haya restricciones en cuanto a la cantidad de energía que puede utilizarse, lo cual corresponde a que existan límites en el volumen mínimo de agua (o niveles, o cotas) que puede permitirse en un embalse (dependiendo de la temporada y los caudales registrados).

Finalmente, por seguridad y capacidad física del embalse, el volumen máximo de éste tiene un límite que no debe violarse. Al alcanzarse este límite es necesario operar la hidroeléctrica para aprovechar el agua que, de otra manera, sería vertida inútilmente. No obstante, el vertimiento no siempre se puede evitar. Puede ocurrir vertimiento cuando: a) la diferencia entre caudal de entrada y caudal de salida corresponde a una potencia mayor que la que puede ser turbinada por las unidades generadoras, b) cuando la demanda de potencia es inferior a la potencia hidráulica disponible; y c) cuando existen restricciones en las líneas de transporte que impiden aprovechar toda la potencia que se puede producir en una hidroeléctrica.

En el SOMER las variables que representan el vertimiento pueden tener valores distintos de cero por esas razones (nunca negativas), pero el programa busca de cualquier manera la reducción del vertimiento.

Resumiendo, el despacho de una central hidroeléctrica debe considerar, adicionalmente a las restricciones de potencia individuales de sus máquinas, lo siguiente:

- 1. La suma de la potencia asignada (despachada) a sus unidades generadoras por el SOMER (tanto para cubrimiento de la demanda como para prestación de reservas) no debe exceder la potencia máxima de la central.
- 2. El volumen del embalse (que depende de condiciones iniciales, caudal incidente y caudal turbinado) debe mantenerse por encima de un límite inferior previamente establecido en la *Programación Semanal* y, antes, en el *Programa de Largo Plazo*.
- 3. El volumen del embalse no puede ser mayor que el volumen máximo del embalse, que depende del diseño de la planta generadora y la topografía de su ubicación.
- 4. Debe reducirse el vertimiento.

La aplicación "SOMER" busca la reducción del vertimiento de una manera implícita. Para una central hidroeléctrica se tiene el dato de los caudales declarados, el SOMER propone un despacho para cada unidad de la central, cuya suma es el despacho de la central que se corresponde (a través de una fórmula matemática que depende de la central) con el volumen de agua turbinado y éste con el caudal turbinado; la diferencia entre caudales, seguido de la substracción del vertimiento, se integra para obtener el cambio en volumen del embalse y éste, sumado al volumen original permite establecer el volumen del embalse al final del período horario, el cual debe estar entre los límites establecidos para el período horario en cuestión.

El vertimiento considerado por el SOMER excluye el que es producido por restricciones en la red de transmisión; la red no está directamente considerada en el modelo de optimización, por lo tanto éste no puede detectar restricciones de flujo que pudieran presentarse y provocar vertimiento.

#### **4.3.9. Energía**

La energía que puede proporcionar una central depende de la disponibilidad de combustible, debe asegurarse que el despacho no agote la energía Emax de la que dispone la central. En otros casos, obligaciones contractuales requieren que cuando menos cierta cantidad de energía sea utilizada (vendida) así que también puede haber un límite inferior  $E_{min}$  a la energía que produce una unidad:

$$
E_u \leq Emax_u
$$

$$
E_u \geq Emin_u
$$

O de otra forma:

*Energía Despachada Energía Min despachable Energía Despachada Energía Max Disponible* \_ \_ \_ \_ \_ \_ 

**Figura 15.** Energía de las unidades generadoras

| Energía mínima | 0.00      | $0.00\,$ | 0.00   | $0.00\,$  | 0.00   | $0.00\,$  |
|----------------|-----------|----------|--------|-----------|--------|-----------|
| Energía máxima | 100000.00 | 720.00   | 200.00 | 100000.00 | 305.00 | 100000.00 |

### **4.4. Despacho Final**

La minimización de la función objetivo C y el cumplimiento con las restricciones impuestas al problema depende de la selección apropiada de las variables libres en C y las restricciones.

En la figura 16 se observa la casilla donde el Somer muestra el resulta de la optimización (minimización en este caso) de la función objetivo.

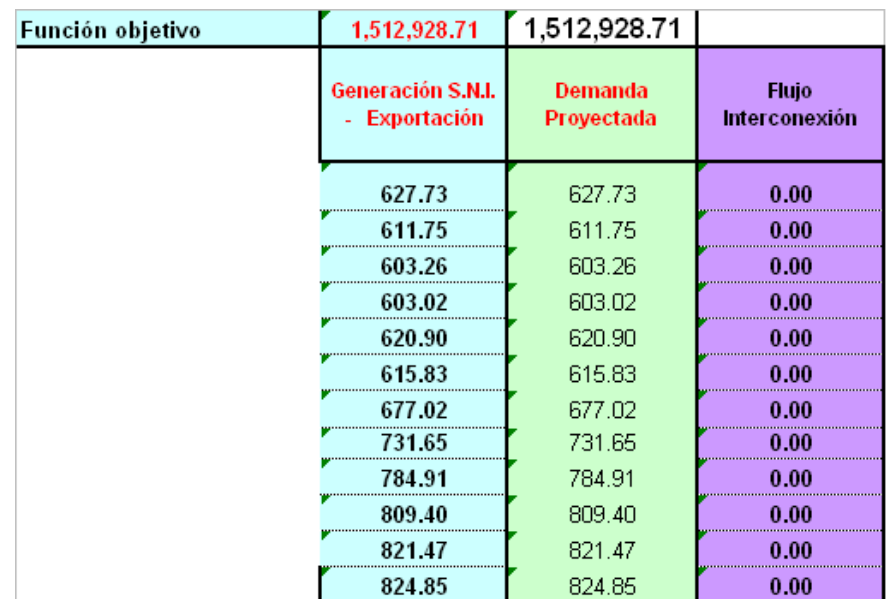

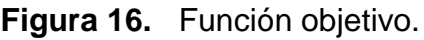

En la figura 17, se muestran los parámetros que tomará en cuenta el Somer, para el cálculo del programa de despacho de generación de un día. Se Observa que esta definida la función objetivo, la cual se minimiza (al seleccionar la opción "Min".

No está demás indicar que para la solución del problema, se deben de tomar en cuenta todas las restricciones anteriormente detalladas, lo cual se observa en la figura 16.

Solver XPRESS Optimizer cambia valores a variables definidas y modeladas por el usuario, estas pueden corresponder a variables de vertimiento o caudales en las plantas hidroeléctricas, al igual las variables binarias que conmutan el estado de encendido o apagado de las distintas unidades generadoras en busca del costo mínimo o función objetivo final.

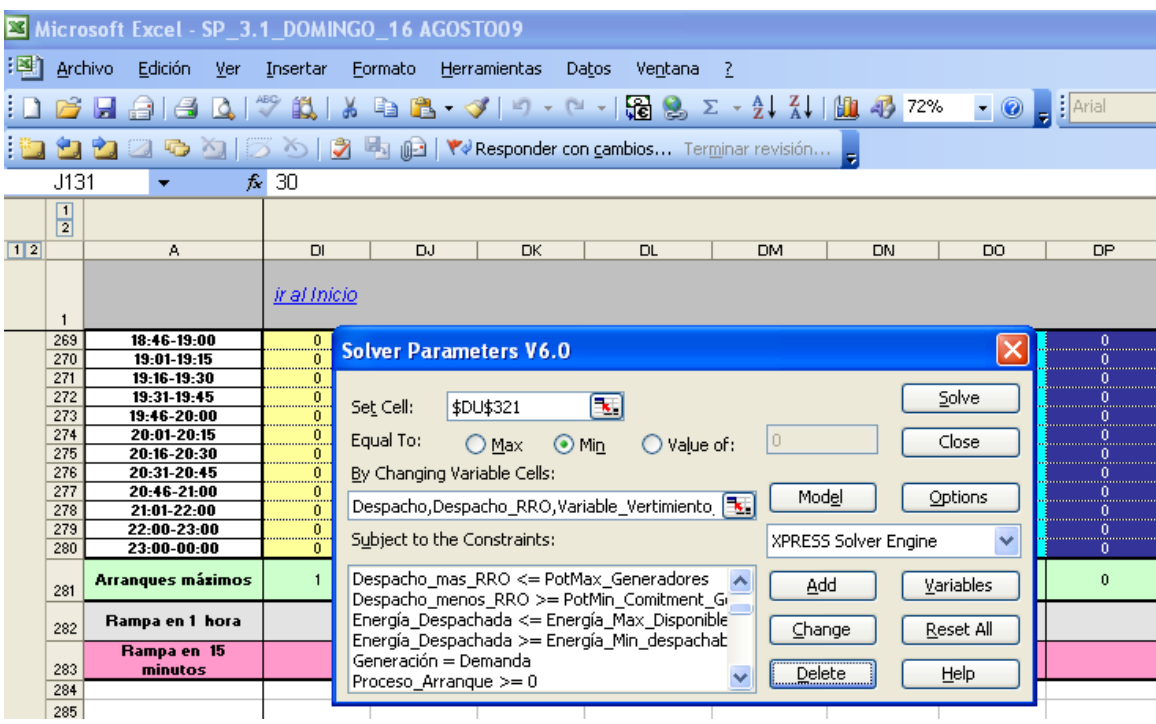

#### **Figura 17.** Parámetros del solver

El primer conjunto de variables libres a considerar es el despacho  $D_{\text{GEN}} =$ D<sub>GENu,h</sub> que indica los niveles de potencia con las que operarán las unidades generadoras del sistema.

El siguiente conjunto importante es el de  $D_{RRO}$  que indica el despacho de márgenes para RRO.

Adicionalmente el Solver XPRESS Optimizer, tiene como principales datos de entrada, los precios de las unidades que prestan el servicio de RRO y los costos variables de generación (CVG) que no son mas que los precios de cada una de las unidades a tomar en cuenta en el programa de despacho diario de generación. Los CVG varían de acuerdo a la tecnología utilizada por la planta generadora, para generar electricidad.

La tabla de Despacho Final, no es más que el resultado de la optimización hecha por el Solver XPRESS Optimizer y contiene el detalle de la generación a ser despachada hora a hora y por unidad o planta, durante las 24 horas del día, como se muestra en el Anexo 1.

# **4.5. Secuencia de pasos para elaborar el programa de despacho de generación.**

Luego de hablar sobre cada una de las restricciones y datos de entrada para el programa de despacho de generación, vamos a dar una secuencia de pasos para elaborar el mismo:

- a) Crear el archivo con la fecha del día que corresponda.
- b) Ingresar el valor de energía diaria para las hidroeléctricas con embalse de regulación.
- c) Ingresar los Costos variables de generación para el día a trabajar.
- d) Precios de las unidades que prestan el servicio de RRO.
- e) Actualización de potencias mínimas y máximas de las unidades que prestan servicio de RRO.
- f) Ingresar los valores de potencia máxima y mínima para cada unidad o planta generadora para el despacho.
- g) Ingreso de los mantenimientos programados de unidades generadoras y líneas de transmisión.
- h) Ingreso de los mantenimientos NO programados de unidades generadoras y líneas de transmisión.
- i) Ingreso de caudales proyectados de las plantas hidroeléctricas.
- j) Ingreso y/o actualización de unidades indisponibles para el despacho de generación diario.
- k) Ingreso de la demanda horaria y por período de trabajo del Somer.
- l) Ajustes diario de demanda proyectada, de acuerdo a las condiciones de días anteriores.
- m) Ingreso de intercambio programado con el sistema eléctrico regional (SER).
- n) Verificar los arranques máximos de las unidades generadoras.
- o) Verificar potencias disponibles de las unidades generadoras.
- p) Ingreso de forzamientos por tecnología o a requerimiento de los encargados de plantas generadoras.
- q) Ingreso de rampas de toma de carga (si fuese necesario).

No siempre los pasos enumerados deben llevar el mismo orden para elaboración del programa de despacho diario de generación, pero si es necesario que se cumpla con verificarlos todos, ya que de ello depende que el Solver XPRESS Optimizer, de cómo resultado el mínimo costo operativo, para un día completo.

En la figura 18, se muestra el procedimiento para la elaboración del programa de generación diaria.

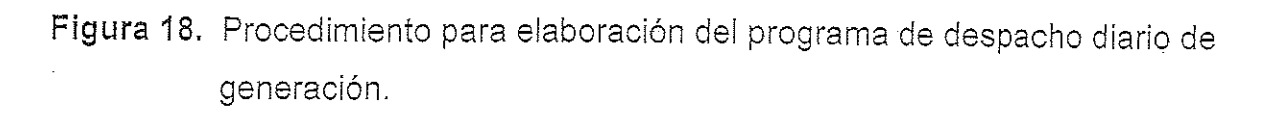

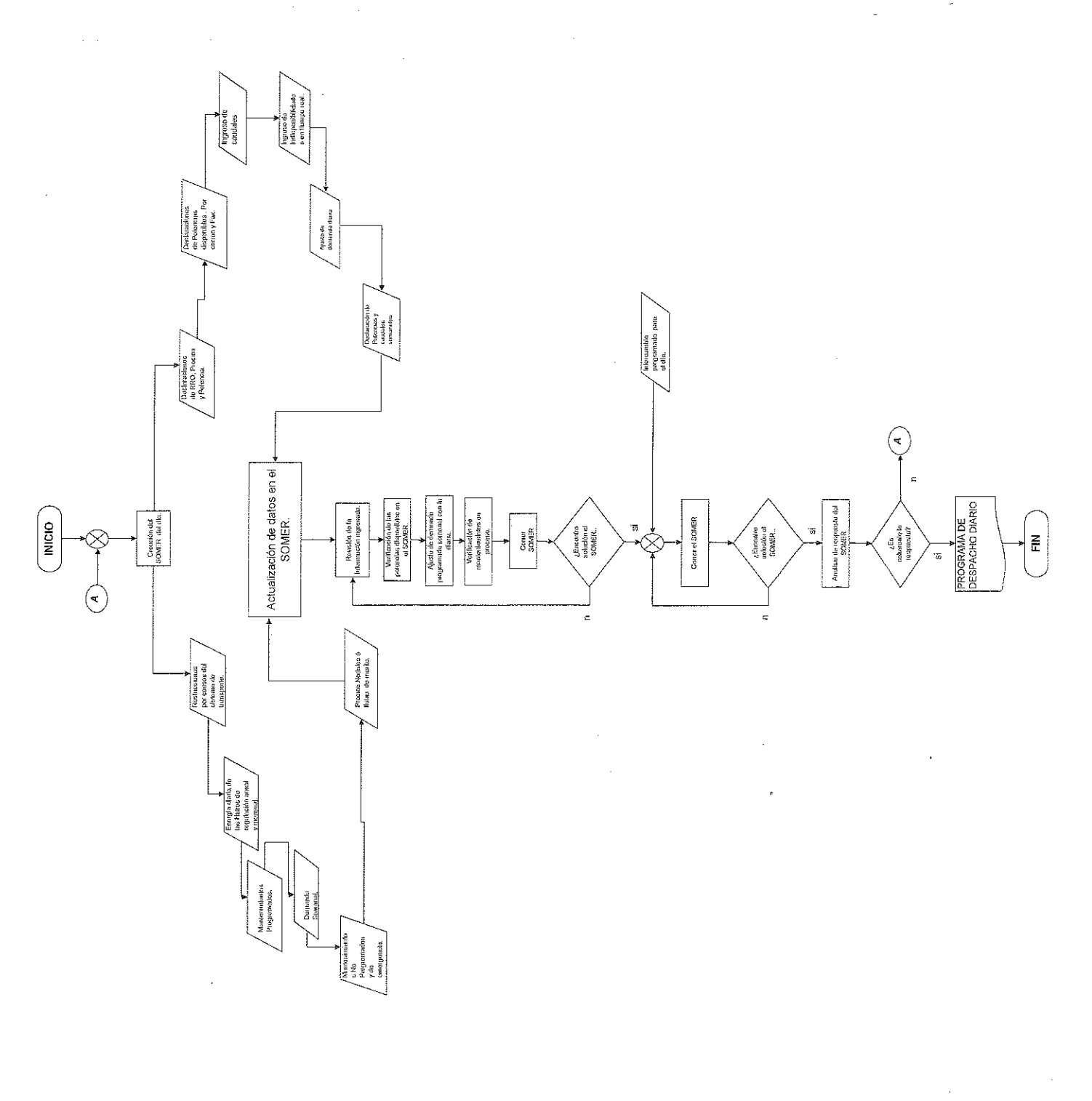

# **CONCLUSIONES**

- 1. El modelo computacional propuesto logra minimizar el costo operativo para el abastecimiento de la demanda eléctrica nacional, al optimizar los recursos disponibles de generación durante cada hora del día.
- 2. El número actual y futuro de variables del problema no son un inconveniente a corto o mediano plazo para la optimización del programa de despacho de generación, ya que la versatilidad y potencia del Solver XPRESS Optimizer permite, cuando menos quintuplicar el número de variable actuales.
- 3. Con el Solver XPRESS Optimizer, se logra reducir en un 85% el tiempo de respuesta del programa de despacho de generación y se aumenta al 100% la confiabilidad de la misma, ya que se evita realizar operaciones por separado, que provocaban incertezas.
- 4. El modelo planteado sirve como base para la solución y análisis de problemas de otra índole, ya que únicamente se necesita replantear las variables y sus condiciones iniciales, para ayudar a la toma de decisiones.

#### **RECOMENDACIONES**

- 1. En base al modelo computacional planteado y con el programa de despacho de generación se podría lograr la coordinación de la operación de centrales generadoras al mínimo costo.
- 2. Ya que el Solver XPRESS optimizer puede manejar una gran cantidad de variables y restricciones, se puede plantear para futuro el cálculo de la demanda eléctrica nacional con los mismos principios y mejorar la exactitud de los cálculos actuales.
- 3. Para resolver problemas de optimización de despacho de generación de energía eléctrica, es recomendable la utilización del Solver XPRESS optimizer, ya que con él se obtiene mejor desempeño en tiempo para resolver el tipo de problema.
- 4. El modelo computacional utilizado funciona adecuadamente para este tipo de problema en particular, sin embargo para generalizar el uso de este modelo deberá analizarse los requerimientos y especificaciones de datos o de la información a utilizar, para lo cuál puede tomarse como base todo el análisis aquí presentado.

## **REFERENCIAS BIBLIOGRAFICAS**

**1**) "Xpress MP", "Getting started", dash optimization, Agosto 2006. <http://www.dashoptimization.com/home/secure/documentation/index.php>

**2**) "Xpress MP", "Xpress optimizar", Manuales de Referencia, Agosto 2006. <http://www.dashoptimization.com/home/secure/documentation/docs/optimizer/op> timizer.pdf

**3**) Administrador del Mercado Mayorista de Guatemala, "Programas de despacho diario", Agosto 2009. <http://www.amm.org.gt/>

**4**) Administrador del Mercado Mayorista de Guatemala, Centro América, Agosto 2009, "Programas de despacho", [http://www.amm.org.gt/pdfs/amm-como-se](http://www.amm.org.gt/pdfs/amm-como-se-)elabora.pdf

# **ANEXO**

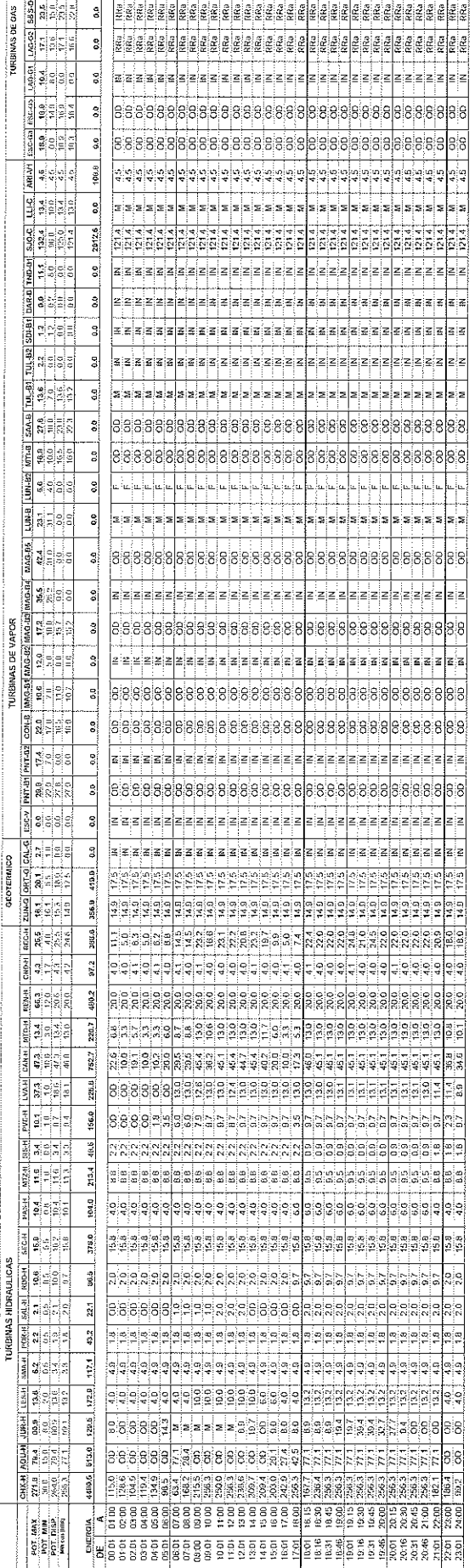

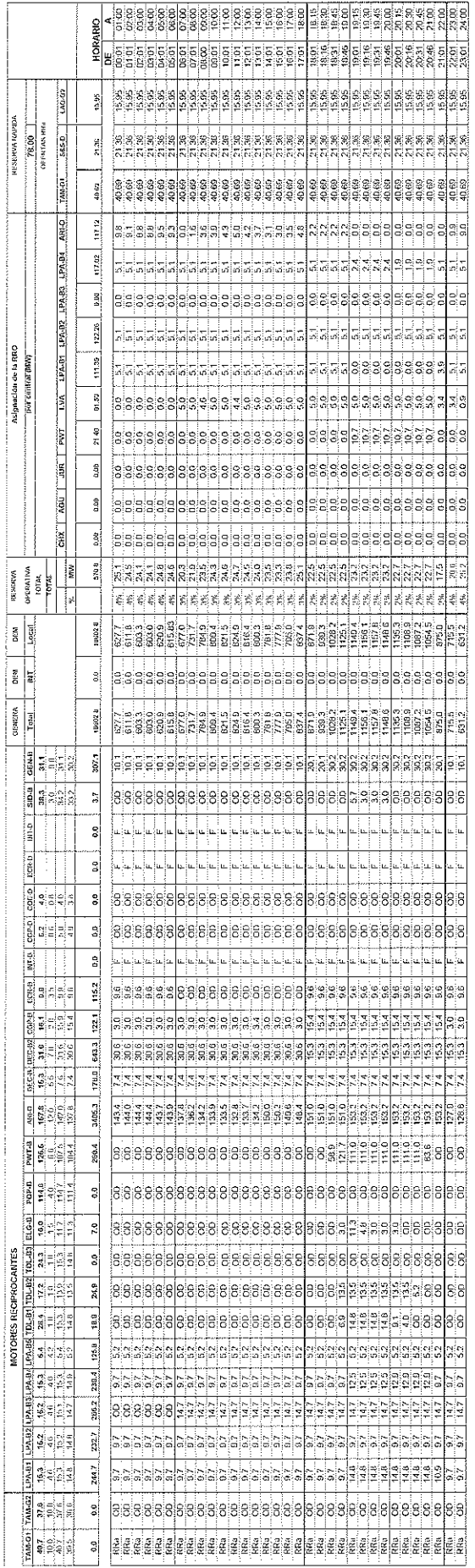